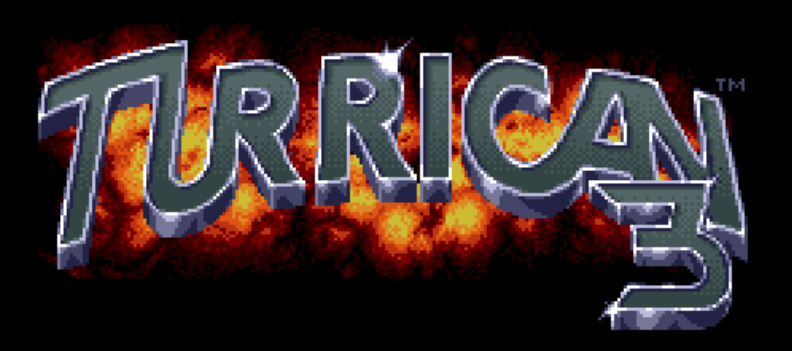

OPTIONS

#### <u> 1993 RAINBOU ARTS</u> Ø. DESIGNED BY FACTOR - 53 PUBLISHED BY SOF **TGOLD**

**Tutoriel AmigaCracking : Turrican 3 Protection MFM (multi file) Auteur Original aLpHa oNe Soumit par (sur flashtro.com) aLpHa oNe [2004-09-12]**

**Version 19/03/2018 Gi@nts**

**Vérification/Correction V2, Testé et fonctionnel de A à Z**

# **\* TURRICAN III CRACK TUTORIEL\***

## Table des matières

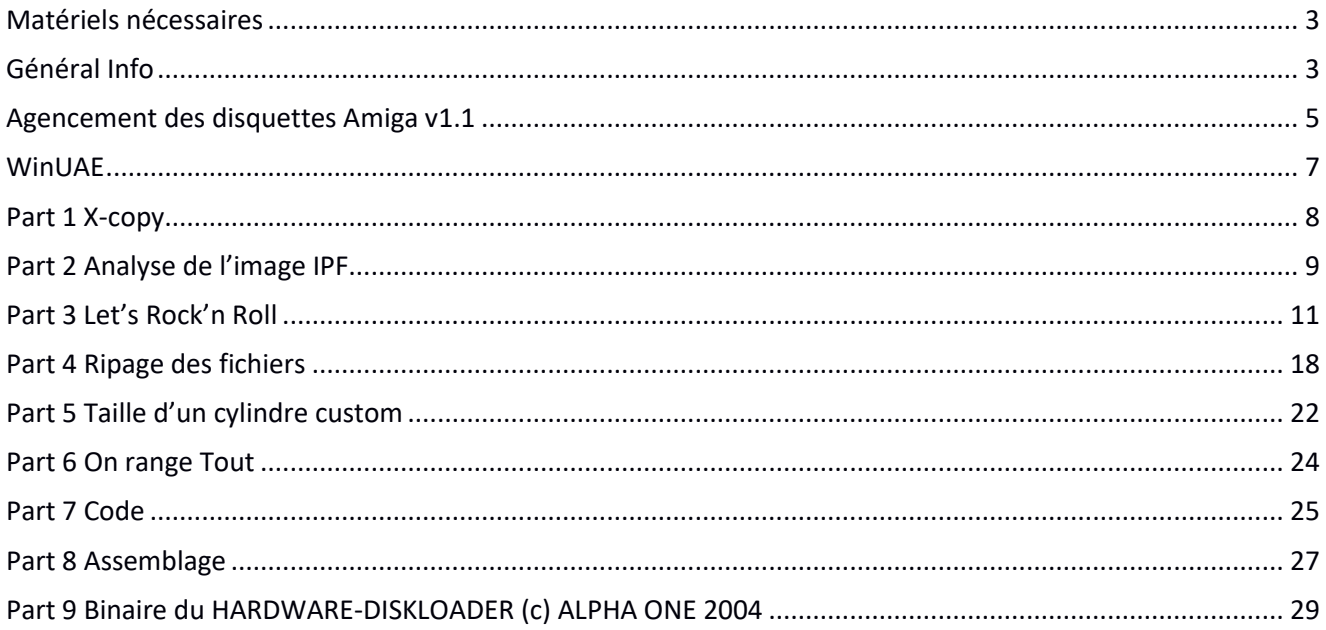

## <span id="page-2-0"></span>**Matériels nécessaires**

- 1) Un AMIGA ou l'émulateur WINUAE avec un configuration mémoire conseillé de 2MB de Chip\*
- Les 2MB vont nous servir à ripper en un seul passage un nombre maximum de donnée. Il est toujours possible d'effectuer ce crack avec moins de mémoire mais cela nécessitera plus de manipulation et une adaptation des instructions du tutoriel.
- 2) Une Carte ACTION REPLAY (ou ça ROM Image) selon configuration utilisé.
- 3) Le jeu Original turrican III ou son image CAPS (SPS 0596 ou SPS 2633)
- 4) Le logiciel Xcopy-pro en disquette ou son image disk. 5) L'assembleur ASM-One
- 6) Les connaissances pour utiliser un l'assembleur ci-dessus !
- 7) Le trackloader d'AlphaOne de 2004, taille du binaire : 404 Octets (Disponible dans ce tuto sous forme Hexa) HARDWARE-DISKLOADER (c) ALPHA ONE 2004, ; EASY VERSION -> WITHOUT TRACKCOUNTER.
	- /!\ La version 2005 du TrackLoader d'AlphaOne 'MULTIDRIVE VERSION' ne fonctionnera pas avec ce tuto

## <span id="page-2-1"></span>**Général Info**

Ce tutoriel Français est basé sur le tutoriel original de aLpHa oNe.

Ce document n'est pas une traduction mot par mot de celui-ci mais plus une nouvelle version. Suivit pas à pas avec des nouvelles informations.

Bon Tuto.

**Gi@nts**

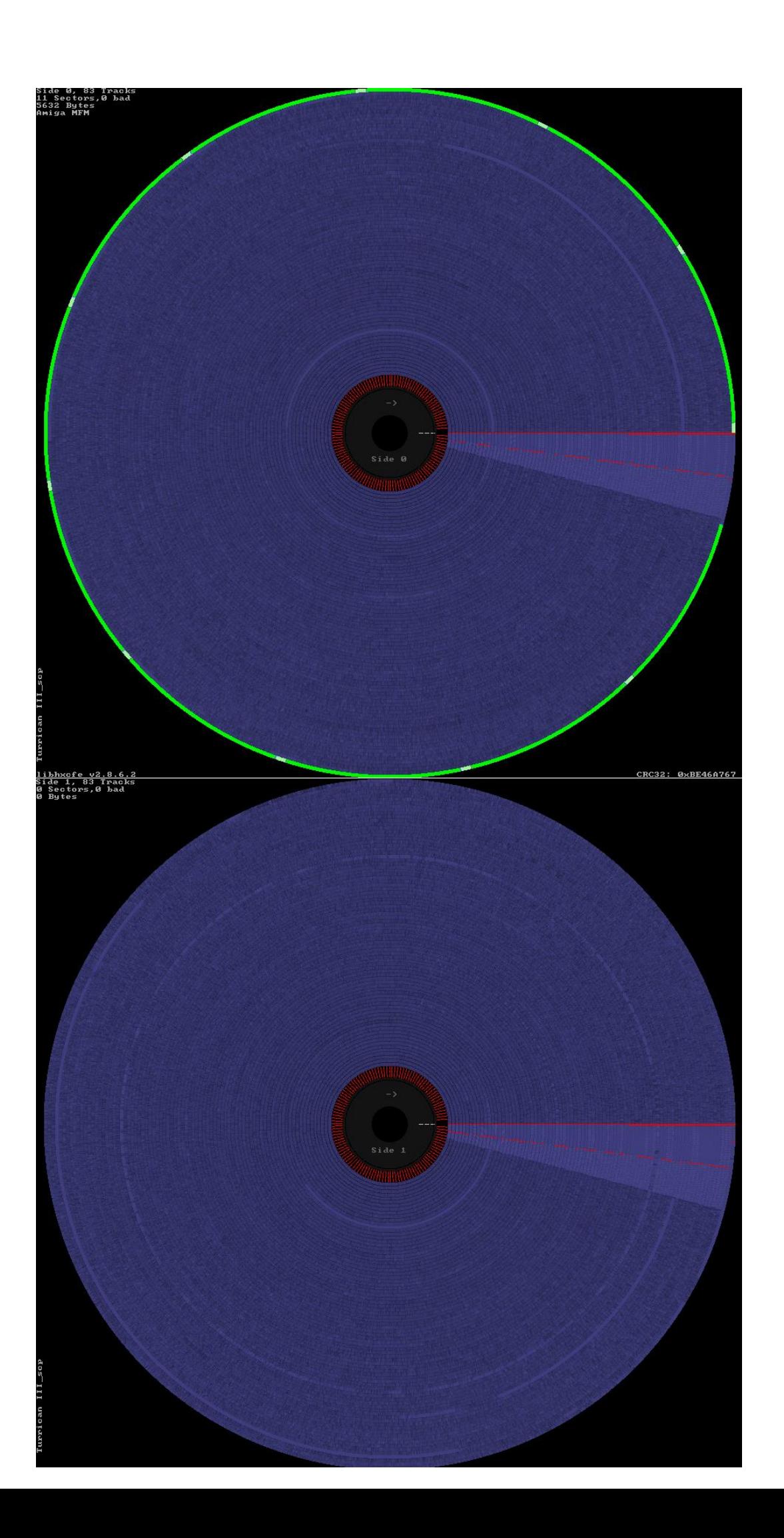

## <span id="page-4-0"></span>**Agencement des disquettes Amigav1.1**

## **En France** :

On utilise des termes comme : *piste, bloc, secteur, face*… **Piste : 0 à 79** Certaine disquette pousse jusqu'à 81 voire 82 pistes mais le standard reste quand même 80 pistes (de 0 à 79) **Face : 0/1** ou **1/2** ou **A/B**, Dessus ou dessous tout simplement. Sur Amiga nous avons deux faces utilisées sur 99% des jeux.

**Chaque piste,** pour un format standard 'AmigaDOS' est composée de plusieurs *bloc ou secteur*, en général 11 **par face**. Le terme piste peut désigner l'ensemble d'une piste (les deux 'side' du disque), ou uniquement une 'side' d'une piste. Une piste standard *amigados* est découpée en plusieurs partie appelé **bloc**, **secteur**, **sector**.

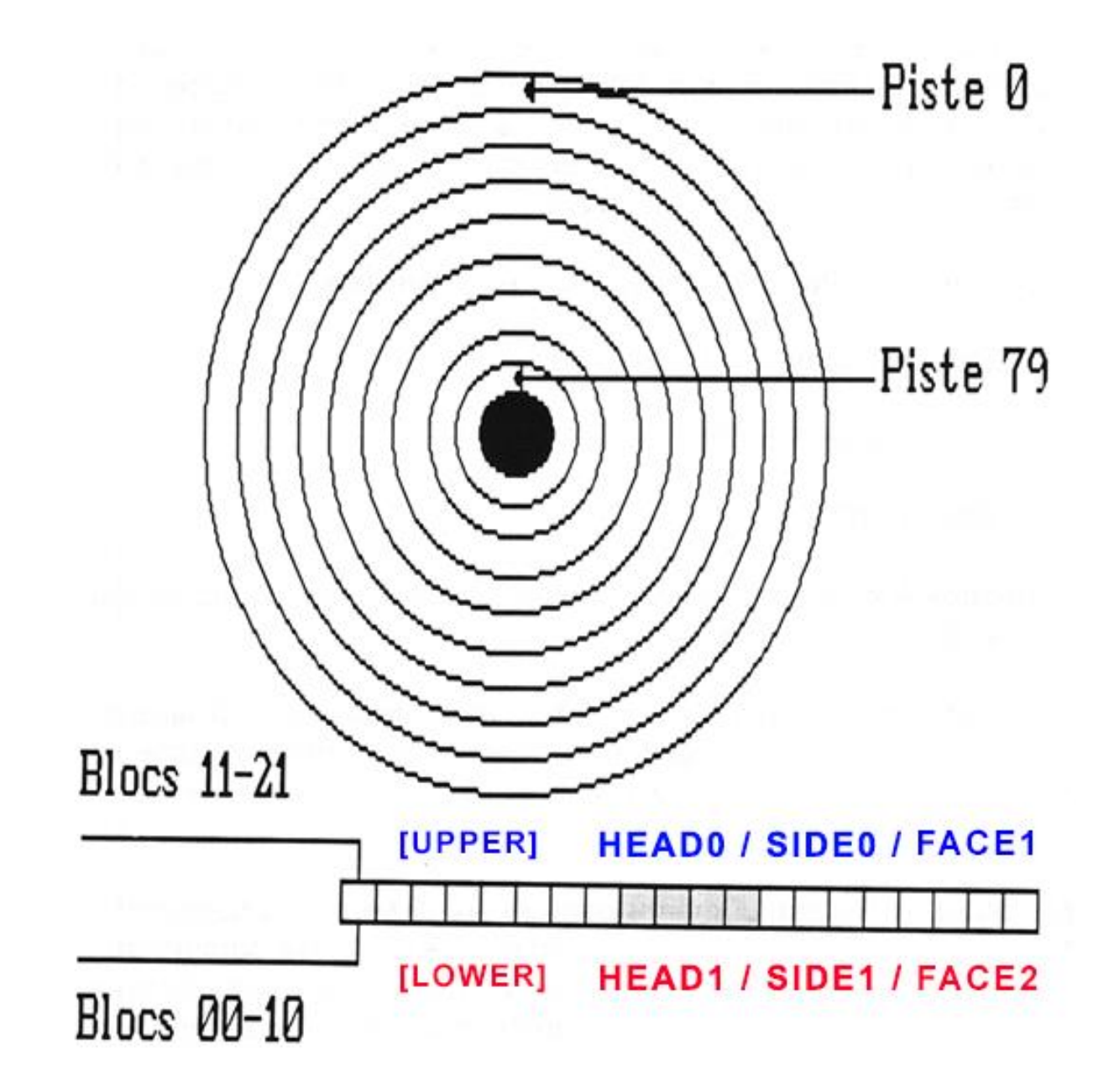

#### **Dans d'autre pays** :

On utilisera d'autre terme, comme **sector, keys, tracks, cylindre**, **head**…

Le terme **track** par exemple que l'on aurait vite fait de traduire 'piste' ne colle pas forcément à notre description française. En général, le terme **tracks** désigne toujours une position sur la disquette mais **elle va de 0 à 159** (soit 160 **tracks**) Le maximum étant 160 et non 80 car on a deux faces bien sûres, en fait, elle correspond à une piste sur une face.

Il peut néanmoins arriver que l'on utilise dans des tuto anglo-saxon le terme *tracks* dans le sens 'piste' en français (donc de 0 à 79 et non de 0 à 159). Mais en règle générale, il a plutôt une plage de 0 à 160.

C'est le terme **cylindre** qui 'colle' plus à notre définition française de **piste.** En effet, il est courant d'utiliser le terme **cylindre** pour désigner une position sur la disquette de 0 à 79.

Le terme **sector** ou **key** quant à lui corresponds au terme français **bloc** ou **secteur.**

Sur une disquette au format *Amigados*, nous avons 880ko et nous avons 11 secteurs par face, par piste.

La taille d'une piste ayant une valeur physiquement maximum. Le nombre maximum de **sector** sur une piste dépends assez logiquement de la taille de ses **sectors.** Pref…beaucoup de terme qui ne sont pas forcément utilisé dans leur sens propre, le mieux est de lire un tuto et de comprendre quel sens l'auteur a voulu leurs donner.

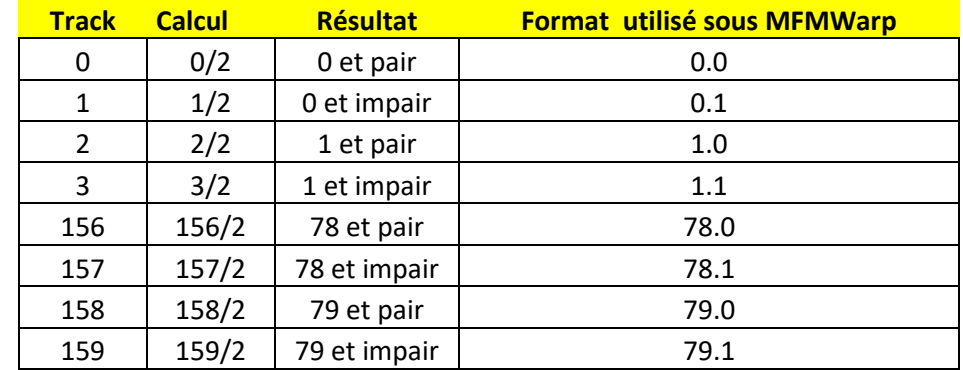

Il existe aussi un autre type d'appellation utilisé par exemple par le logiciel **MFM-Warp** de Ferox\* *\*C'est un programme qui scan le disque en bas niveau et essaye d'en réaliser une copie.*

## **On notera que :**

Le premier secteur (secteur 0) appelé aussi *bootbloc* commence sur la *lowerSide* en piste 00 et se fini en piste 79 sur le *upperside*

En *tracks* c'est le même système sauf que l'on terminera en Track 179 et non 79.

La piste Zero est celle situé le plus à l'extérieure du disque.

Le 1er secteur logique, donc le premier bloc sur la disquette, se trouve **piste 0 secteur 0** Les *bloc* se suivent physiquement mais ne sont pas forcément ordonnée, on parle aussi d'entrelacement.

Le bloc 11 (si on part de 0 bien sur) n'est pas le 1er secteur de la seconde piste mais le 1er secteur *de la face suivante.* (voir image ci-dessus)

En format **Amigados**, **la taille d'un secteur est de 512 octets**

Ce qui nous donnes comme taille disponible : 512\*11 secteurs\*80 pistes\*2 faces = 901 120 octets soit 880Ko Une 'track' AmigaDos a une taille de 512 \* 11 = **5632** en décimal soit *\$1600 octets*

## **Mise en application sous l'AR :**

Il existe deux commandes sous l'AR qui permettent de charger sauver des pistes, à savoir : **RT** et **WT** Elles fonctionnent pareil. L'une permet la lecture, l'autre l'écriture.

#**RT** alias Read Track. Permet le chargement de donnée située sur la disquette vers la mémoire. #la première valeur sera la track de départ [0 à 159] à indiquer en hexa.

#La seconde valeur sera le nbr de demi track à copié à partir de là.

#**WT** alias Write Track. Permet la sauvegarde de donnée située en mémoire vers la disquette.

#### Exemples :

**RT 20 1 50000** Start Track =  $$20$  et taille à lire = 1 On copiera donc la piste !16 (en décimal) side 0 en mémoire \$50000

Oui car **20** est donné en hexa, ce qui nous donnes !32 en décimal **mais** il indique une track (de 0 à 159) **PAS en piste. Pour avoir l'équivalent en piste** on divisera donc par 2 (car deux faces).

\$20/2=\$10 = !16 (en décimal donc) et comme il n'y a pas de retenu on est sur la face0.

#### **RT 21 2**

Start Track =  $$21$  et taille à lire = 2 On copiera la piste !16 side 1 et la piste !17 side 0 en mémoire 50000

21 est donné en hexa **donc \$21 = !33** en décimal.

**33/2 = 16.5** ,donc piste 16 side 1 et comme on continue à lire/copier les donnes (**taille à lire =2**), on continue la copie. On change donc de track car on est déjà sur la face 1 (il existe que 2 faces sur une disquette) On arrive donc sur la prochaine track à savoir, piste 17 en side 0 puisque que c'est la première face au niveau structure la side 0.

## <span id="page-6-0"></span>**WinUAE**

Pour ceux qui utilisent *winUAE* pour ces tutoriels (j'imagine, la plupart des personnes), Je vous conseille fortement d'activer le son des lecteurs de disquette histoire d'entendre ce que le lecteur effectue comme accès. **HOST -> SOUND -> FLOPPY DRIVE SOUND EMULATION - > DF0 Built-In**

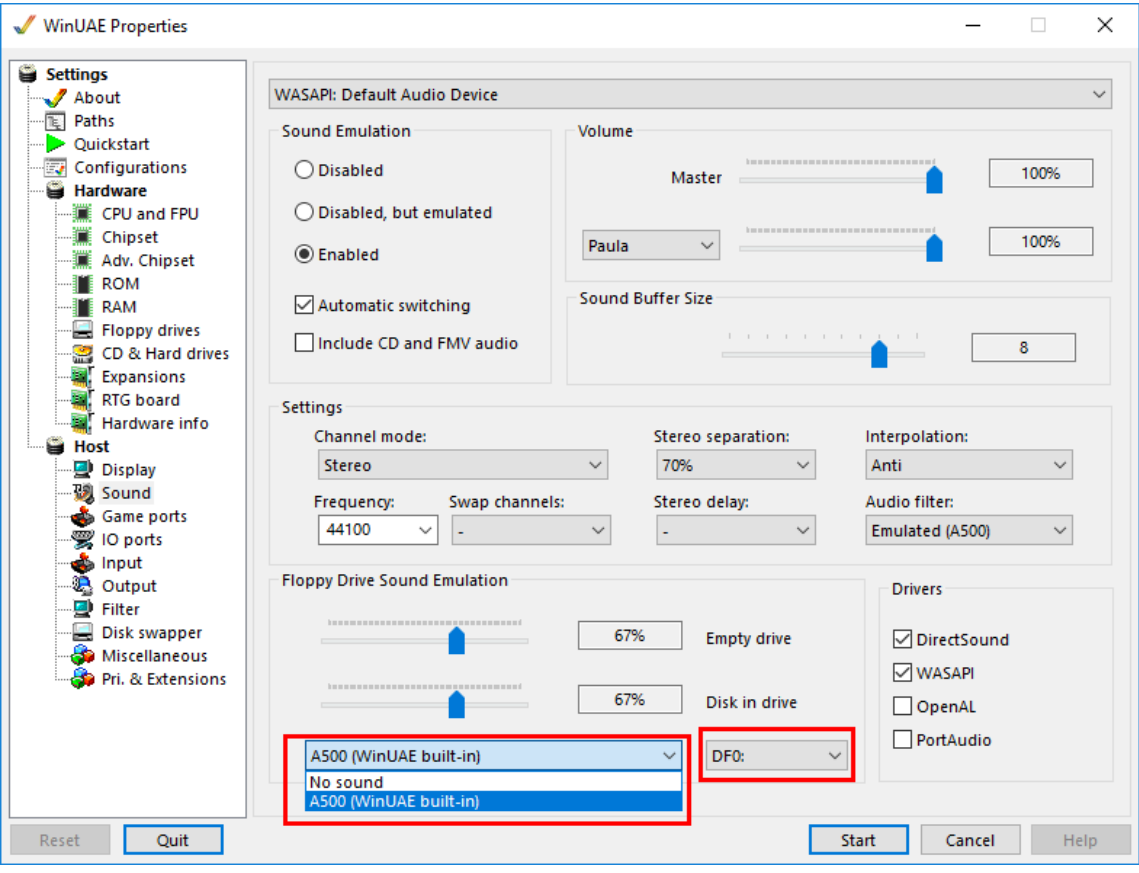

Voir même, pour plus d'information. Par exemple afficher sur qu'elle face l'on se trouve, d'activer : **Host -> Miscellaneous -> Native on-screen display AND RTG on-screen display**

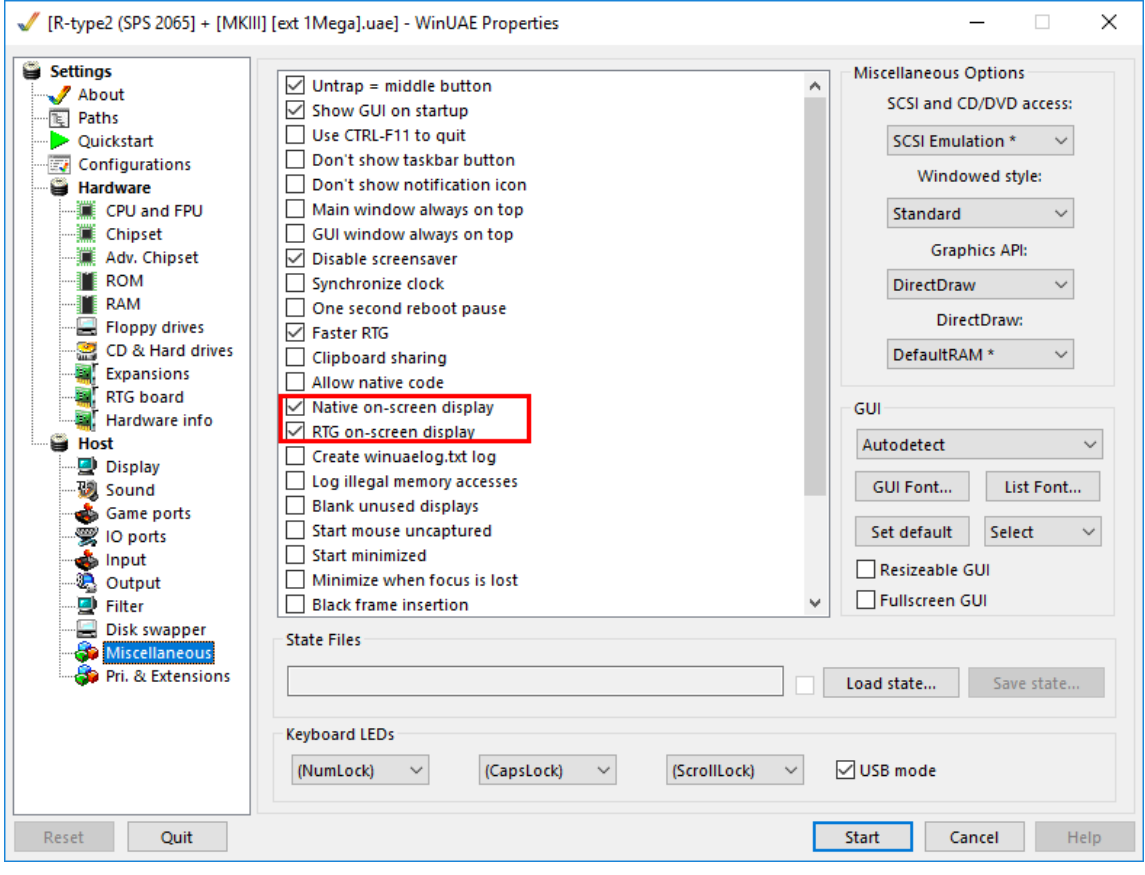

## <span id="page-7-0"></span>**Part 1 X-copy**

Time to check the protection

On va dans un premier temps essayer de copier la disquette originale à l'aide de Xcopy Pro.

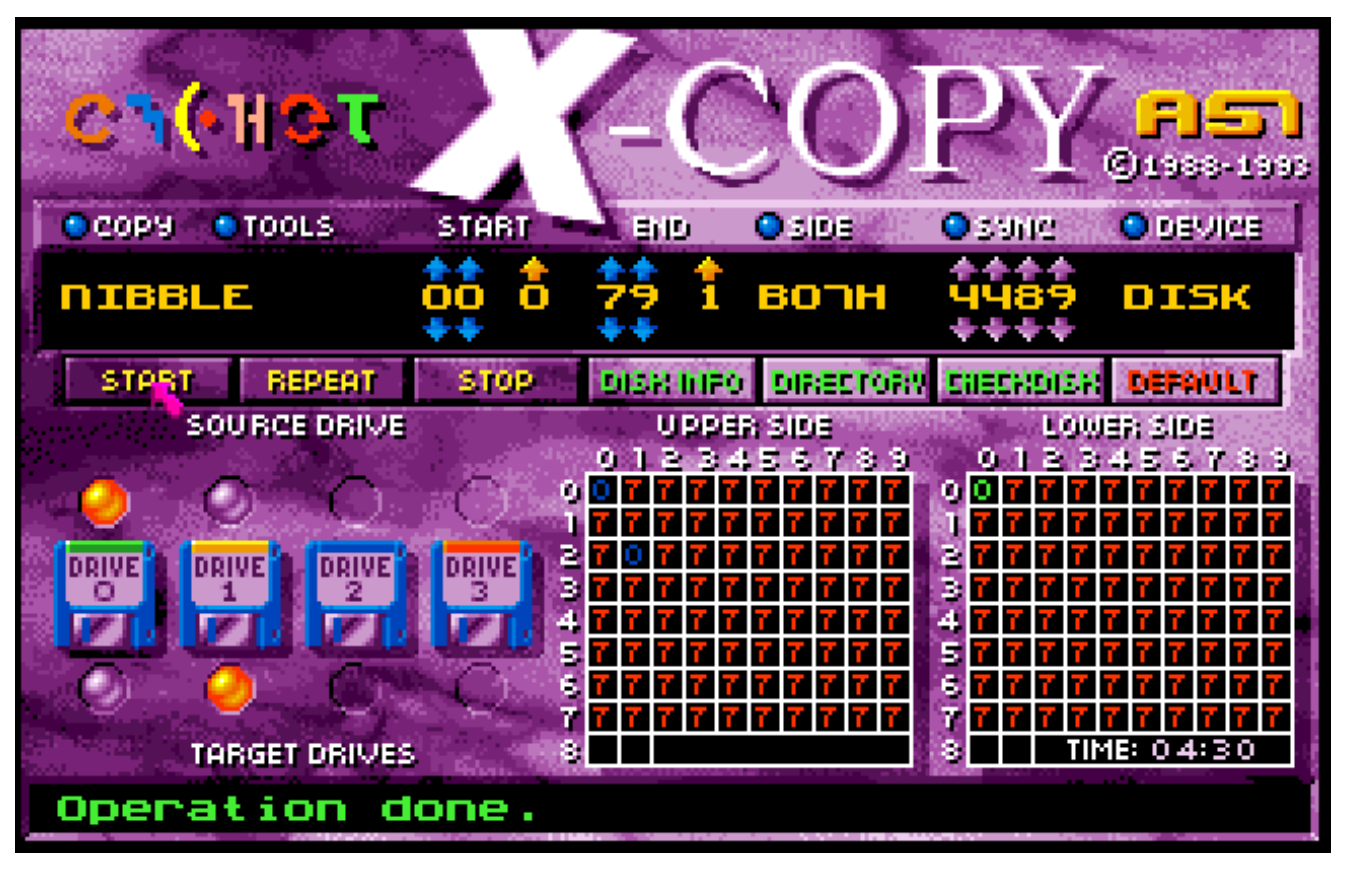

#### **Rappel des codes d'erreur de Xcopy :**

- *1. Less or more than 11 sectors*
- *2. No sync found*
- 
- *3. No sync after gap found 4. Header checksum error*
- *5. Error in header/format long*
- *6. Data block checksum error*
- *7. Long track*
- *8. Verify error*

## <span id="page-8-0"></span>**Part 2 Analyse de l'image IPF**

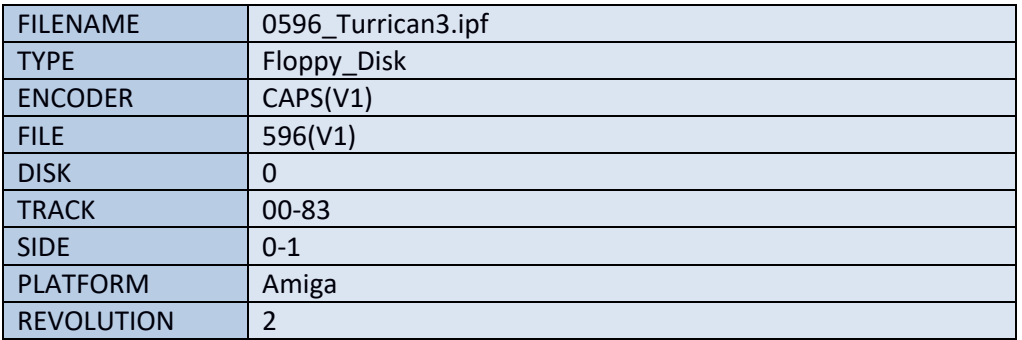

Concernant la piste 00.0 rien de bien spécial : 11 secteurs de 512 bytes, standard AmigaDOS

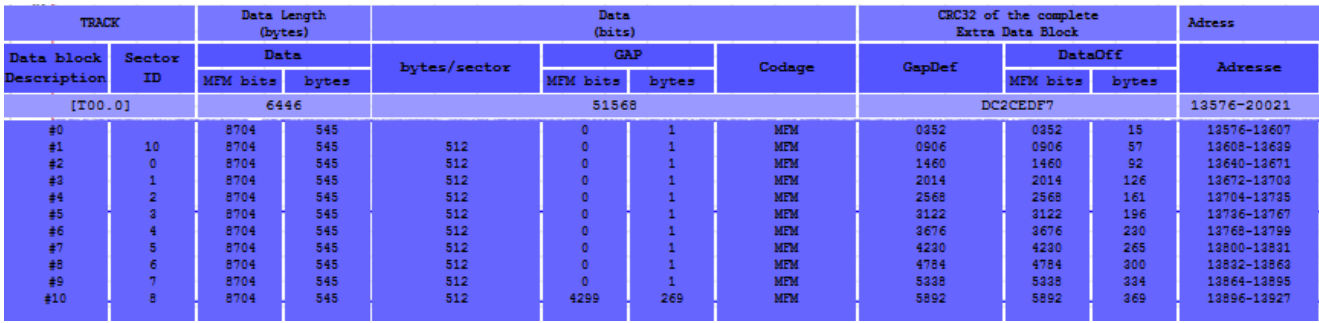

Ensuite, **toutes les pistes** se ressemblent. A savoir pas de secteur standard, un codage MFM et une taille de \$6707 au niveau Data Track Et ce, jusqu'à la piste 79.1

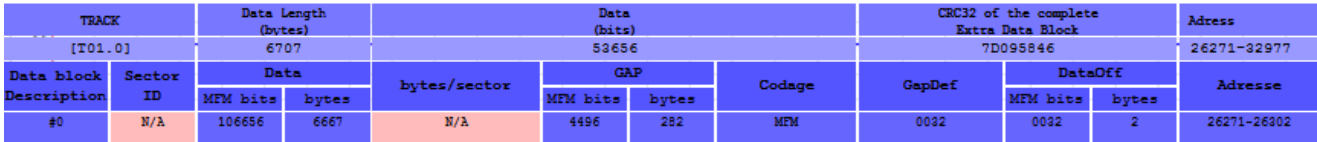

Sauf… La piste **21.1** qui elle a une taille de \$6193 au niveau Data Track. Elle contient à coup sur des données différentes des autres pistes et sera surement décodé par un code spécifique.

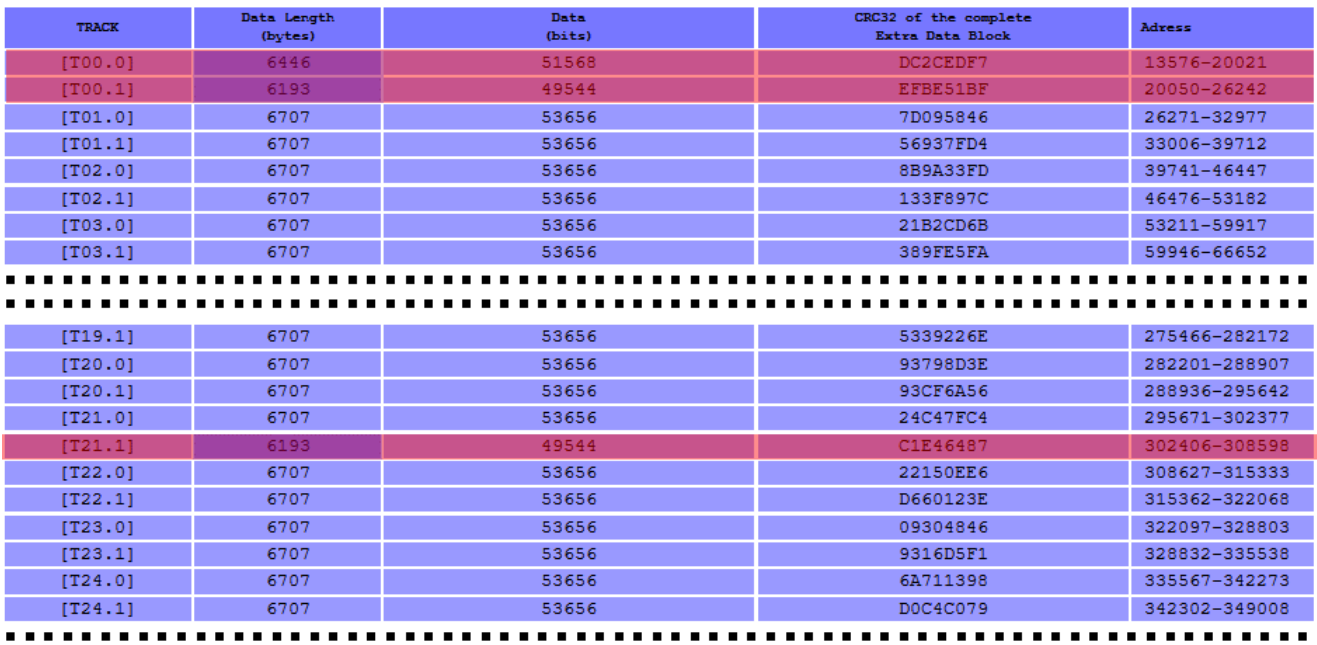

. . . . . . . . . . . . . . .

 $\blacksquare$ 

Ce qui, au passage, valide ce que l'on a déjà vue sous Xcopy :

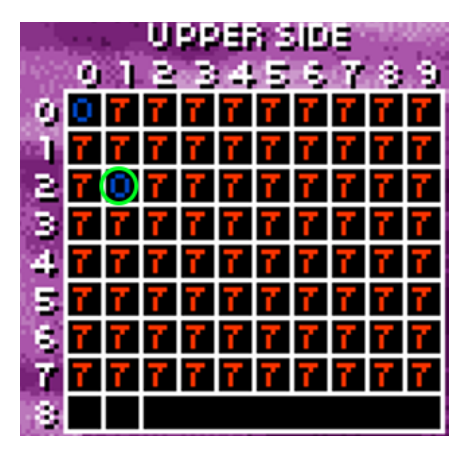

## <span id="page-10-0"></span>**Part 3 Let's Rock'n Roll**

Allumer votre Amiga sans disquette et **Entrer dans votre AR**

**Insérer** votre original de Turrican III dans le lecteur est **Taper** le texte suivant : *#RT alias Read Track, permet le chargement de donnée à partir de la track 0 et d'une taille de 1 #On lie donc ici uniquement la 1er face de la piste 0 et on copie le tout à l'adresse mémoire 50000* **rt 0 1 50000**

Commencer par le désassemblage du bootcode **Taper** le texte suivant et défiler vers le bas, comme dans l'image ci-dessous. *#D, alias Désassemble* **d 5000c**

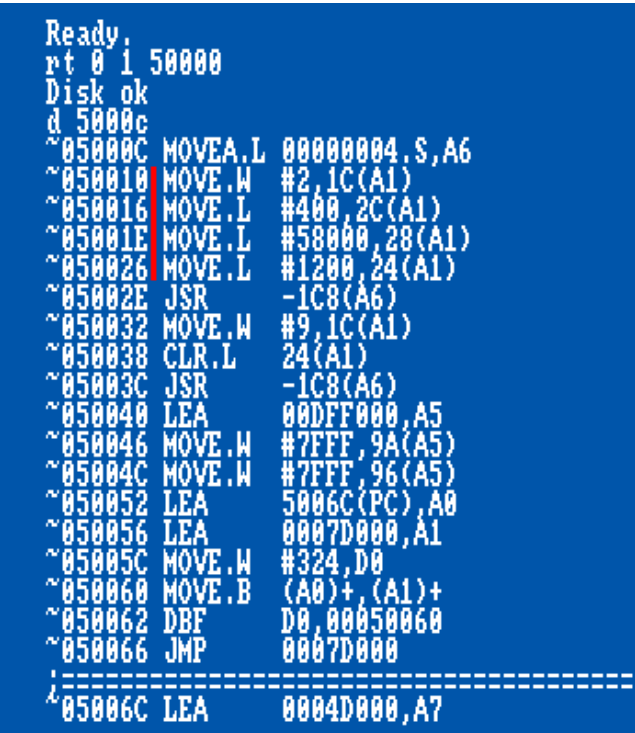

Les premières choses intéressantes apparaissent ici... (en rouge dans l'image ci-dessus) **\$1200** octets de données sont chargées en utilisant le '*trackdisk-device position*' à l'adresse **\$58000**.

C'est la partie ou le logo "**Rainbow Arts**" disparait alors rappelons-nous de ripper cet endroit de la mémoire durant les prochaines étapes du déplombage.

À Titre de comparaison, les mêmes informations pour Turrican 2 et Turrican3

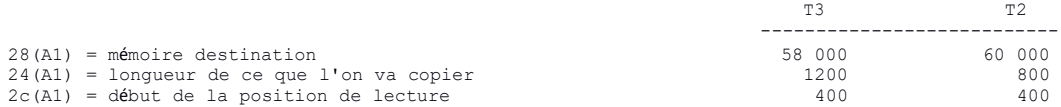

Continuons notre désassemblage sur quelques lignes.

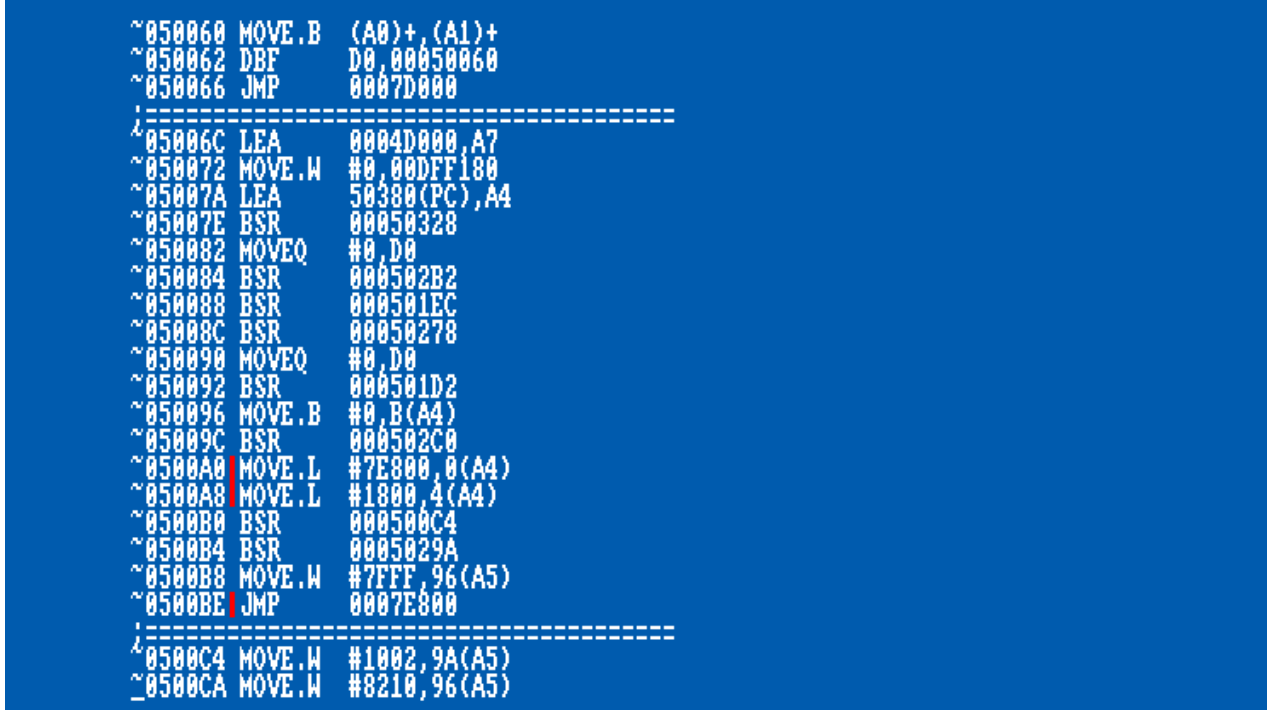

On dirait bien qu'il y a un petit chargeur de piste (*trackloader*) planqué dans le code de boot qui charge **\$1800** octets de données à l'adresse **\$7E800**, suivi par un saut (jmp) en **\$7E800**.

C'est probablement... naan !! ... **c'est** le chargeur principal (*mainloader*) du jeu. Donc comme toujours on va remplacer le 'jmp' avec une boucle de branchement (*branch-loop*) pour aller au contact avec les data chargée en **\$58000** et **\$7E800**

Pour commencer, **insérer** une disquette vierge et sauvons tout ça, **Taper** : *#format, Permet de formater une disquette au format AmigaDOS #SM, alias SaveMemory permet donc de sauver une zone mémoire vers un fichier.*

**format Turrican3\_1**

Ready to format disk in drive DF0: (y/n)? y Disk ok

**SM bootblock, 50000 50000+400 SM loader, 50400 50400+1200**

**Réinsérer** votre original de Turrican III dans le lecteur et modifier maintenant comme prévu le code et insérons notre (*branch-loop*).

#### **Taper :**

*#A, alias Assemble, Instruction qui va permettre de taper du code assembleur.* **a 500be ^0500BE BRA 500BE ^0500C0 NOP ^0500C2 NOP ^0500C4**

On re-calcul le checksum de boot et on re-écrie le tout sur la disquette. **Pas de panique**, même si on est sur un disque original, on ne ré-écrie que la piste AmigaDos R/W présente sur la disquette. En clair, on peut revenir en arrière sans aucun soucis  $\circledcirc$ 

*#BOOTCHK, alias BootChecksum. Permet de calculer le checksum d'un bootblock en mémoire.*

*#WT alias Write Track, permet de copier une zone mémoire sur la disquette. On indique une track de départ et une taille #ici on va copier les donnée mémoire située en \$50000 sur la track 0 side0* **bootchk 50000 wt 0 1 50000**

> 500BE **00BE** bra 500BE nop  $\frac{2}{4}$ nop

bootchk 50000<br>Old checksun was 35562C3D, now is set to E6ECB3C6<br>wt 0 1 50000 Disk ok

Une petite vérification aux adresses **\$58000** et **\$7E800** avant de relancer le tout. **Taper :** 

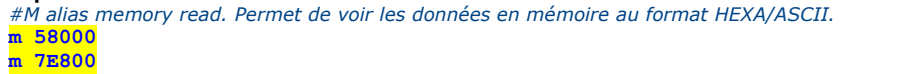

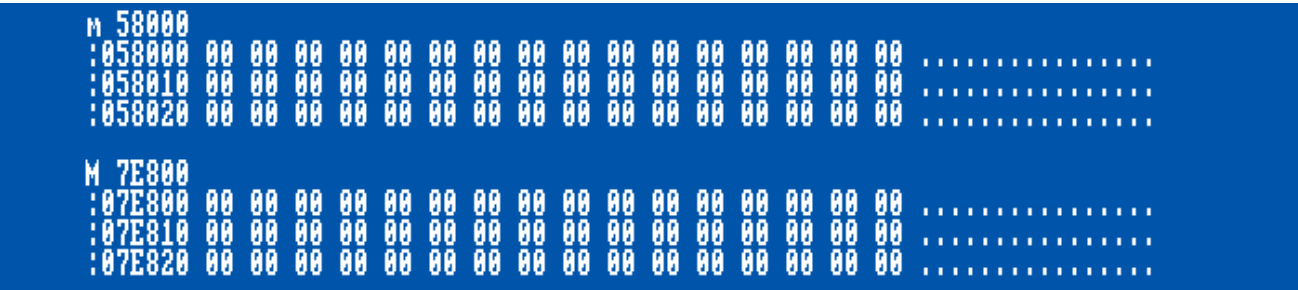

Bien, complément vide !

### **Redémarrer votre amiga.**

Après un très court chargement (au bruit, 1 piste), l'écran passe et reste au noir, nous devrions être dans notre boucle. **Entrer dans votre AR.**

**Taper : d**

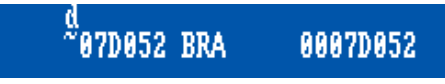

Effectivement, c'est le cas, nous somme dans notre boucle.

Jetons un coup d'œil de plus près aux adresses **\$58000** et **\$7E800**. Entrer dans votre Action replay et **taper :**

**Taper : m 58000 m 7e800**

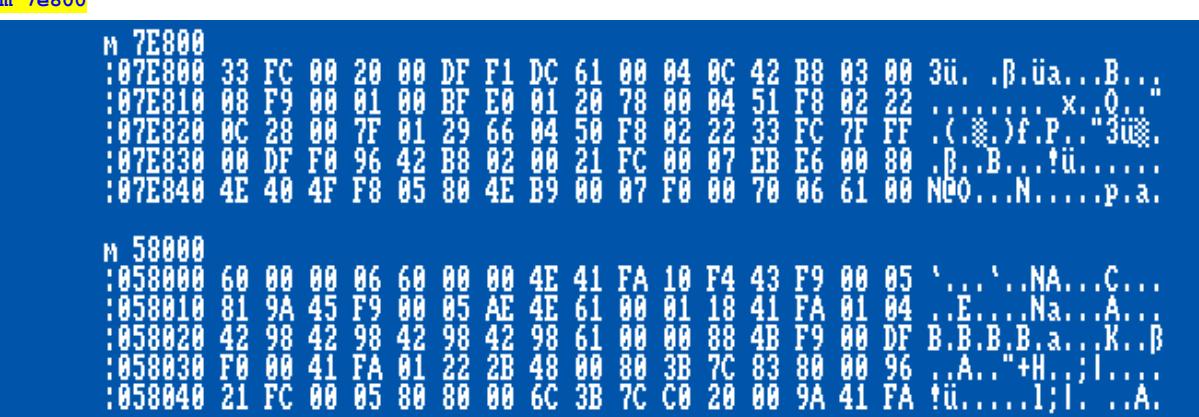

Des choses semblent s'être chargées alors sauvons-les sur notre disquette de sauvegarde. Les données en **\$58000** ont une longueur de **\$1200** octets et les data en **\$7E800** font **\$1800** octets. (on le sait grâce au code du boot, voir plus haut.).

**Réinsérer** votre disquette de sauvegarde et **Taper SM 7E800, 7E800 7E800+1800**

*Disk ok*

**SM 58000, 58000 58000+1200** *Disk ok*

> sm 7E800, 7E800 7E800+1800<br>Disk ok SM 58000, 58000 58000+1200<br>Disk ok

Allons **jeter** un coup d'œil maintenant au code chargé en *\$7E800*, **Taper** : **d 7E800**

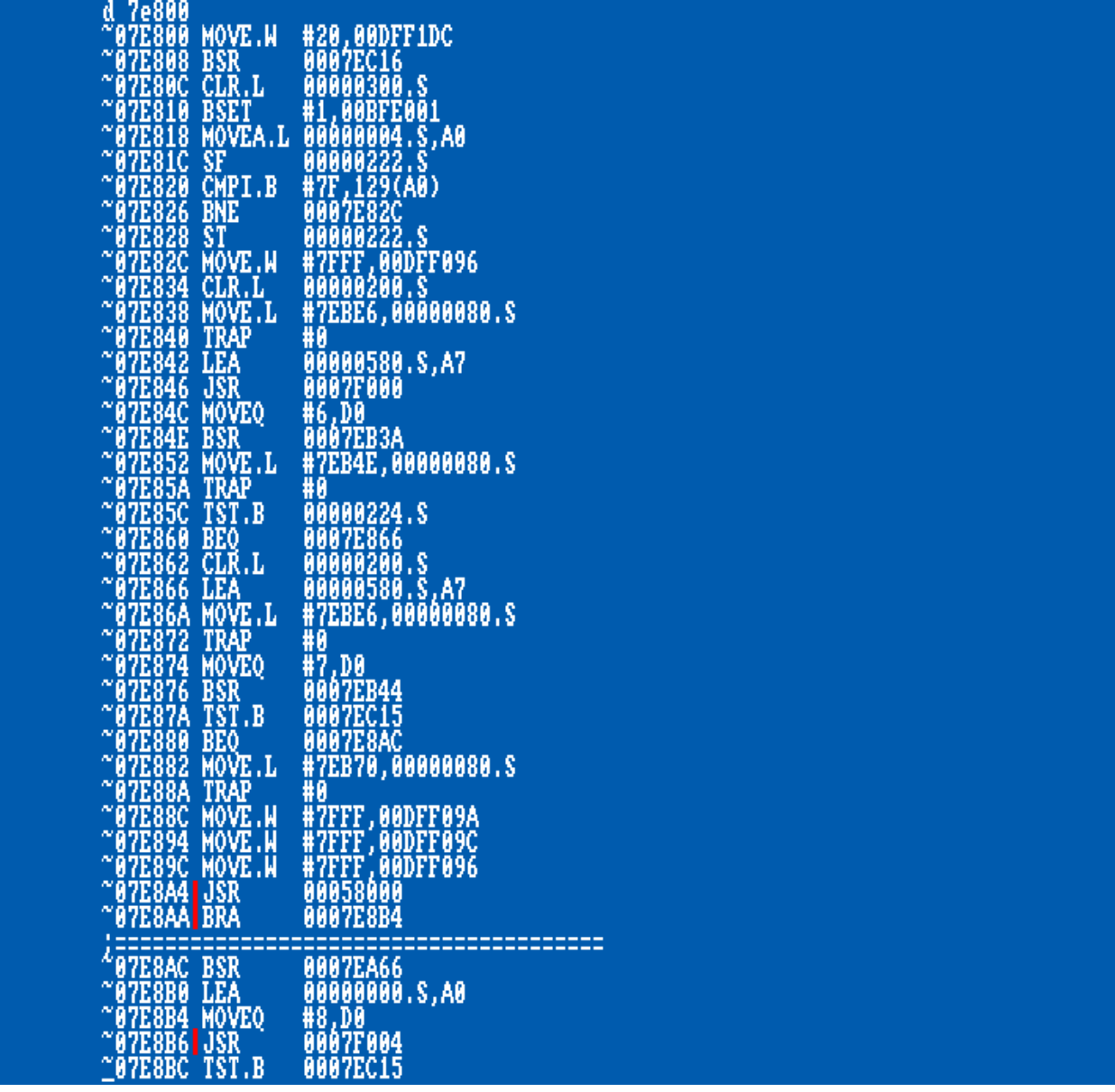

On peut voir quelque d'intéressant en **\$7E8A4**

On saute dans un sous-programme situé en **\$58000** (notre seconde floppé de DATA chargée), puis continue sa routine en **\$7E8B4** Change **D0** et sautes dans un sous-programme en **\$7F004**

Et en **\$7F004** saute encore pour continuer sa routine en **\$7F020** et le code continue…

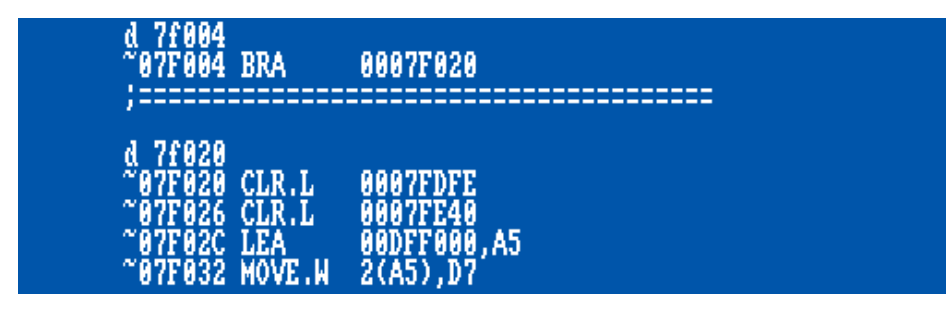

Pourquoi tant de cachoterie ??? Humm, regardons de plus prêt.

#### **Taper : d 7F004** suivi de **d 7f020**

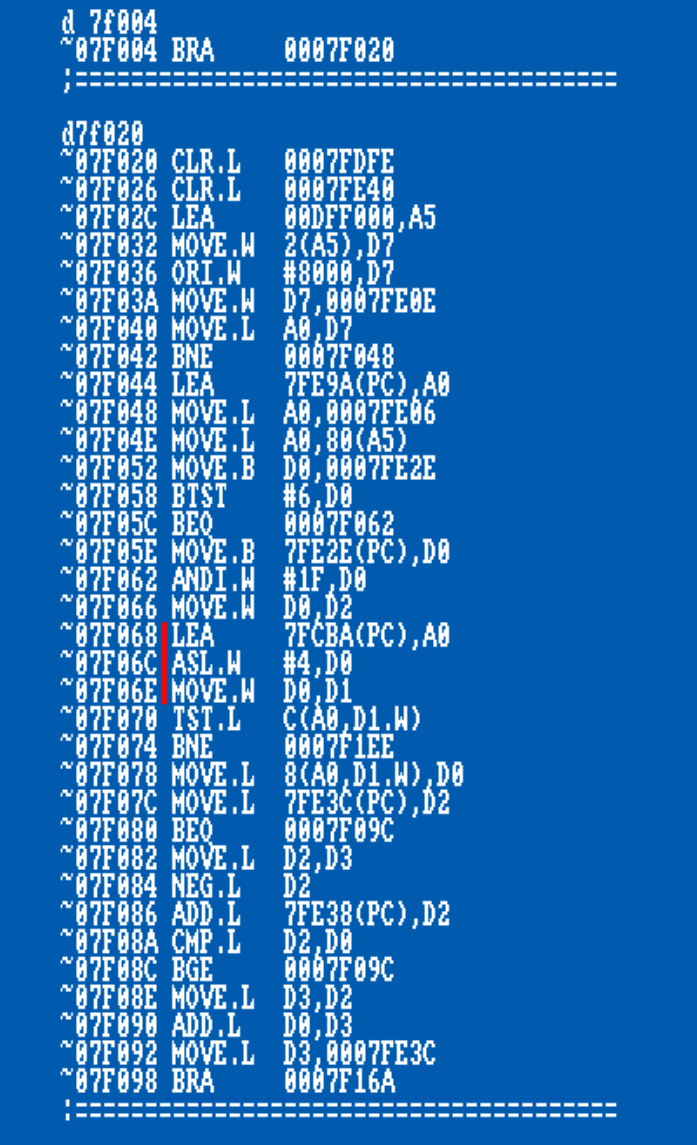

En fait, ici, nous avons un chargeur de piste qui semble fonctionne que ceci :

Le chargeur de piste (*trackloader*) est stocké en **\$7F020**, fonctionne avec une table de fichier qui est située en **\$7FCBA** et elle est appelée avec une table d'entrée de fichier en **D0**.

Cette valeur est alors multipliée par !**16** avec l'instruction présente en **\$7F06C asl.l #4,d0**

Ainsi, logiquement, chaque entrée dans la table des fichiers devrait avoir une taille de **!16** octets.

#### **Taper : M 7FCBA**

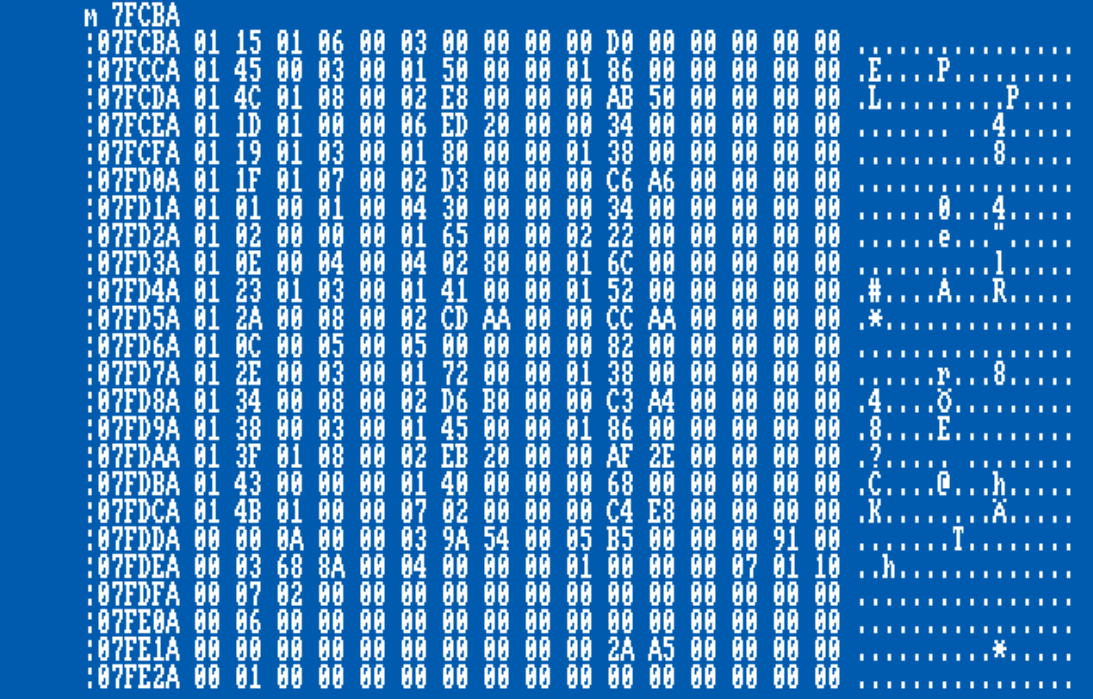

## **Position (Offset) :**

- **\$0.b =** Inutile
- **\$1.b =** Numéro de piste en hexa
- **\$2.b =** Face 0 ou 1 de la piste
- **\$3.b =** Aucune idée…
- **\$4.l =** Adresse de chargement du Fichier en hexa.
- **\$8.l =** nbr **O**ctets à lire en hexa.
- **\$C.l =** Adresse de relocation en hexa.

Si vous avez une extension mémoire le jeu alloue la mémoire haute et charge les données à cette adresse au lieu d'utiliser celle à l'offset **\$4.l** dans la table.

Cette nouvelle adresse de chargement est stockée ici, suivie par la copie des octets à la bonne adresse à l'offset **\$4.l**

Comme ça le jeu vérifie cette valeur plus tard, si ce n'est pas zéro, il copie juste les octets de la mémoire au lieu de charger à nouveau les pistes depuis la disquette. Super idée ! :-)

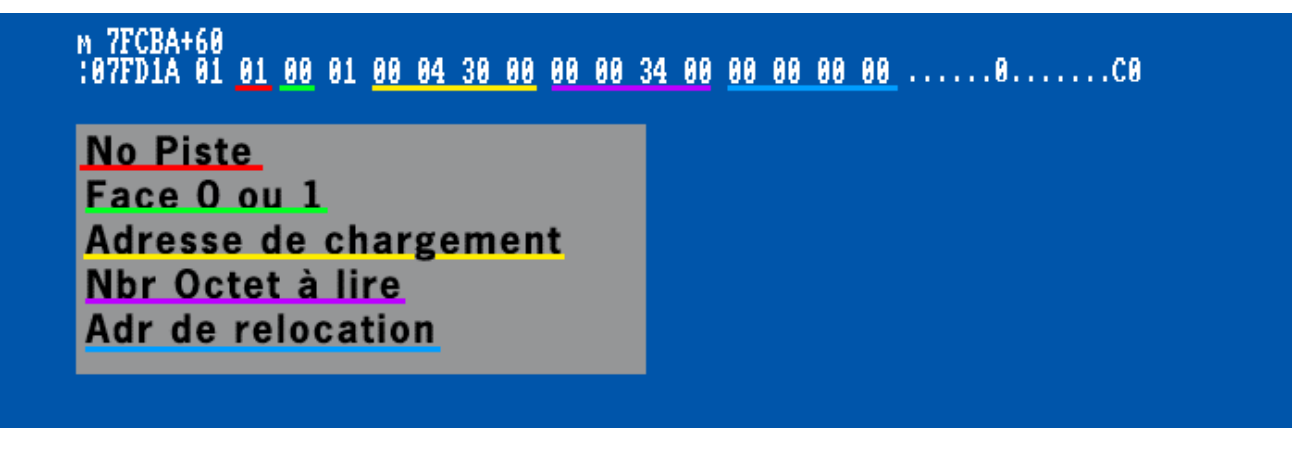

D'accoordd... utilisons ce que nous savons maintenant pour ripper toute la disquette ! Mettons un breakpoint à l'adresse du trackloader en **\$7F020** et changeons certains paramètres de chargement.

## <span id="page-17-0"></span>**Part 4 Ripage des fichiers**

#### **Important :**

Si vous utilisez une autre configuration mémoire que celle préconisé plus haut, à savoir 2 Mo de Chip et 2 Mo de Fast. Les adresses peuvent différer de celles utilisées dans ce tutorial.

Ainsi si vous utilisez une autre config vous devrez sauver les pistes chargées depuis un autre endroit de la mémoire. (selon config)

#### Quelques exemples

\$888888

\$888888

\$100000

\$180000

\$200000

\$A00000

\$C00000

\$C88888

\$DC8888

Config avec 512MB Chip uniquement **Data chargée en adr** '*filetable' 2018* Config avec 1024MB Chip uniquement **a** Config avec 1024MB Chip uniquement  $\rightarrow$  Data chargée en adr '*filetable'*<br>
Config avec 512MB Chip + 512MB Slow  $\rightarrow$  Data chargée en adr '*filetable'* Config avec 512MB Chip + 512MB Slow

Config avec 512MB Chip + 1.8 Mega Slow → Data chargée en \$C01809 *\_Rip possible en une passe* Config avec 2048MB Chip uniquement **Data chargée en \$80000** Data chargée en \$80000 *L'aip possible en une passe\_* 

Config avec 512MB Chip + 512Slow + 512MB Fast <br>  $\rightarrow$  Data chargée en \$C0000 + adr '*filetable'*<br>  $\rightarrow$  Data chargée en \$C0000 + adr '*filetable'* Config avec 512MB Chip + 512MB Slow + 2048 MB Fast

- 
- 
- 

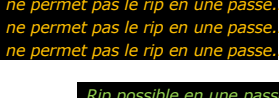

La Bible AMIGA

des CustomChips

**Petite piqure de rappel concernant l'organisation mémoire de l'amiga**

Configuration normale

## 1.5.1 ORGANISATION DE LA MEMOIRE

512 KB Réflexion de la zone<br>mémoire allant de<br>\$FC0000 à \$FFFFFF Chip-RAM Réflexion de la Chip-RAM Réflexion de la Chip-RAM Réflexion de la Chip-RAM 8 MR Zone<br>Fast RAM Adresse de base du CIA-B CIAS Adresse de base du CIA-A A500 & A2000 RAM d'expansion Vide A500 & A2000 Adresse de Horloge base de l'horloge

de base

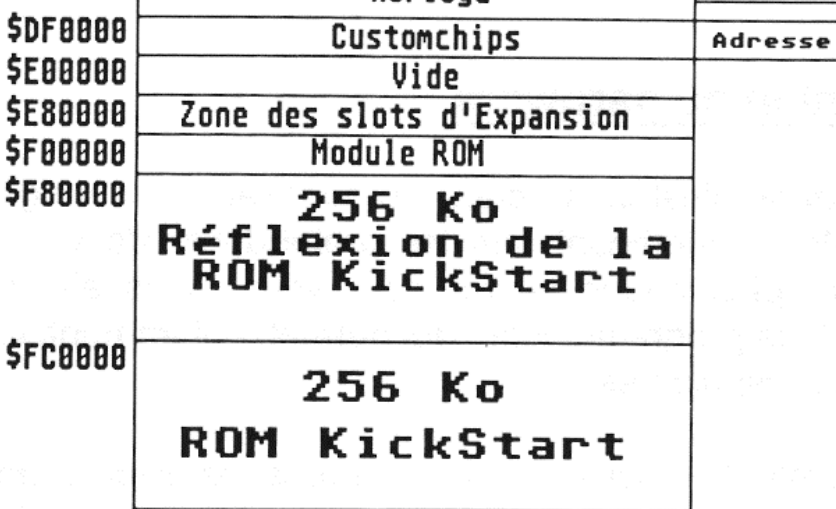

**/!\ RETIRER** LA DISQUETTE DE BACKUP ET **RE-INSERER** LA DISQUETTE ORIGINAL DE TURRICAN III

**Taper :** *#BS, alias BreakPoint. Permet, dès que l'adresse mémoire indiquée est atteinte, d'effectuer un arrêt du code.* **bs 7f020** *Breakpoint inserted Ready.*

On retourne à l'exécution normal du programme, **Taper** : *#G comme GO, démarre le code à l'adresse indiquée.* **g 7E800**

Après un bref instant de chargement, le *Breakboint* est atteints et on est de nouveau dans notre AR. Regardons un peu les registres pour voir quelle entrée dans la table de fichier le jeu veut charger.

**Taper :** 

*#R permet d'afficher tous les registres du 68000 et/ou de changer des valeurs des registres.* **r**

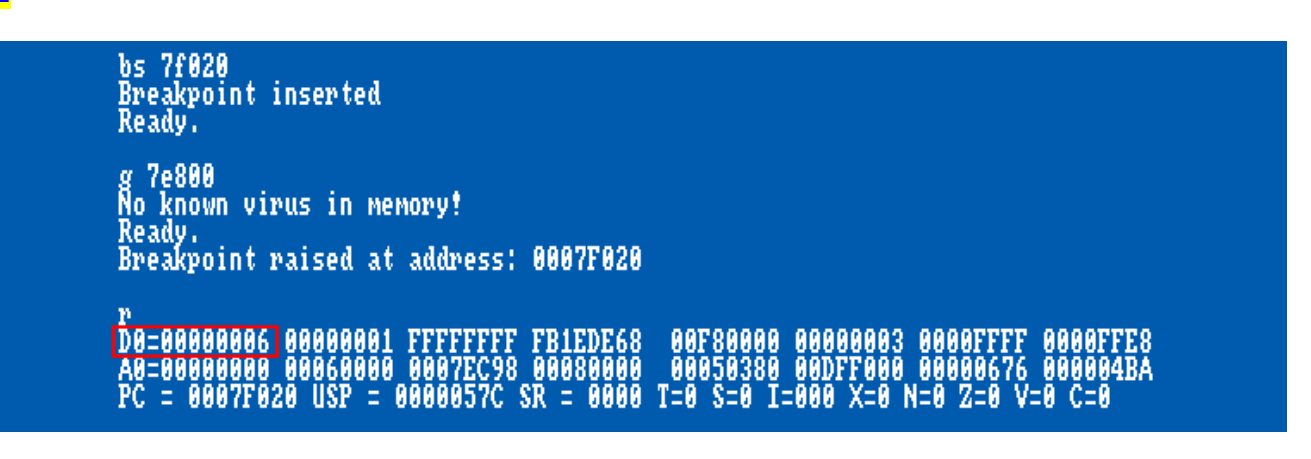

Comme vous le voyez en **D0** ça doit être l'entrée #**6**, donc regardons la position de la table de fichier **\$6** \* **!16** = **\$60** Une petite vérification, **taper** : **m 7fcba+60**

# 

Il veut charger **\$3400** octets à l'adresse **\$43000**, commençant au piste **01**, face **00**. C'est une super position de départ donc pas besoin de changer ça.

Mais comme vous l'avez deviné on ne veut pas ripper seulement **\$3400** octets alors changeons ce paramètre, ex : en **\$F0000** (!**983040**) octets.

**Retaper :m 7fcba+60** Et maintenant **modifier** la valeur comme indiqué dans la l'image ci-dessous.

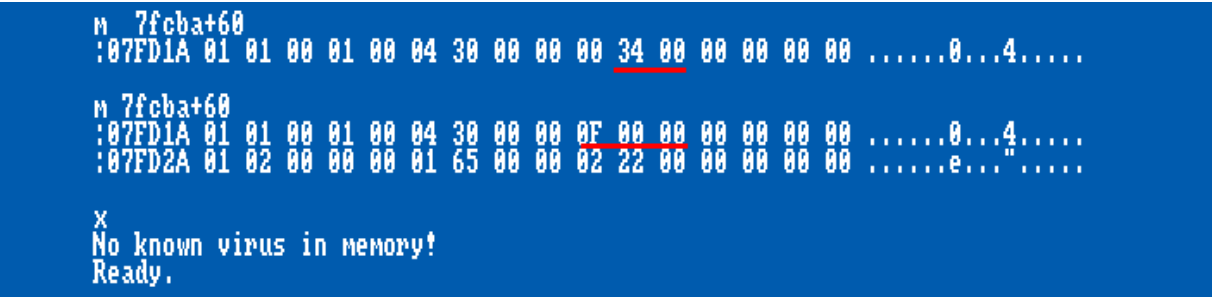

Fais-le en pas à pas comme montré dans l'image au-dessus et continuer le jeu en quittant l'AR.

Et on continue l'exécution du programme, taper donc : **x**

Ainsi après avoir lu quelques pistes le jeu se bloque au cylindre **21** et part en boucle. *(À moins d'avoir une configuration mémoire qui ne permettra pas de charger autant de donnée, dans ce cas, un message d'erreur apparaitra et il faudra adapter le code pour riper moins de données et joindre les fichiers binaires plus tard.)*

(on peut aussi compter les accès disque à l'oreille sur un vrai amiga  $\circledS$ . On en compte 20, et comme il '*essaie'* de lire la 21, il bloque dessus.

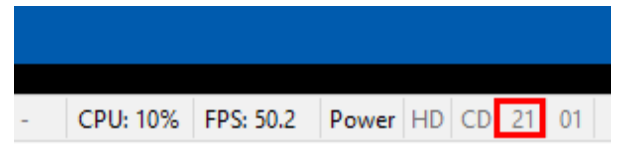

On n'arrive donc pas à lire pour l'instant, plus loin que la piste 20 donc. Ce qui concorde assez avec le résultat visuel de la copy via X-Copy d'ailleurs et l'hypothèse que l'on avait faite plus haut concernant ce sujet.

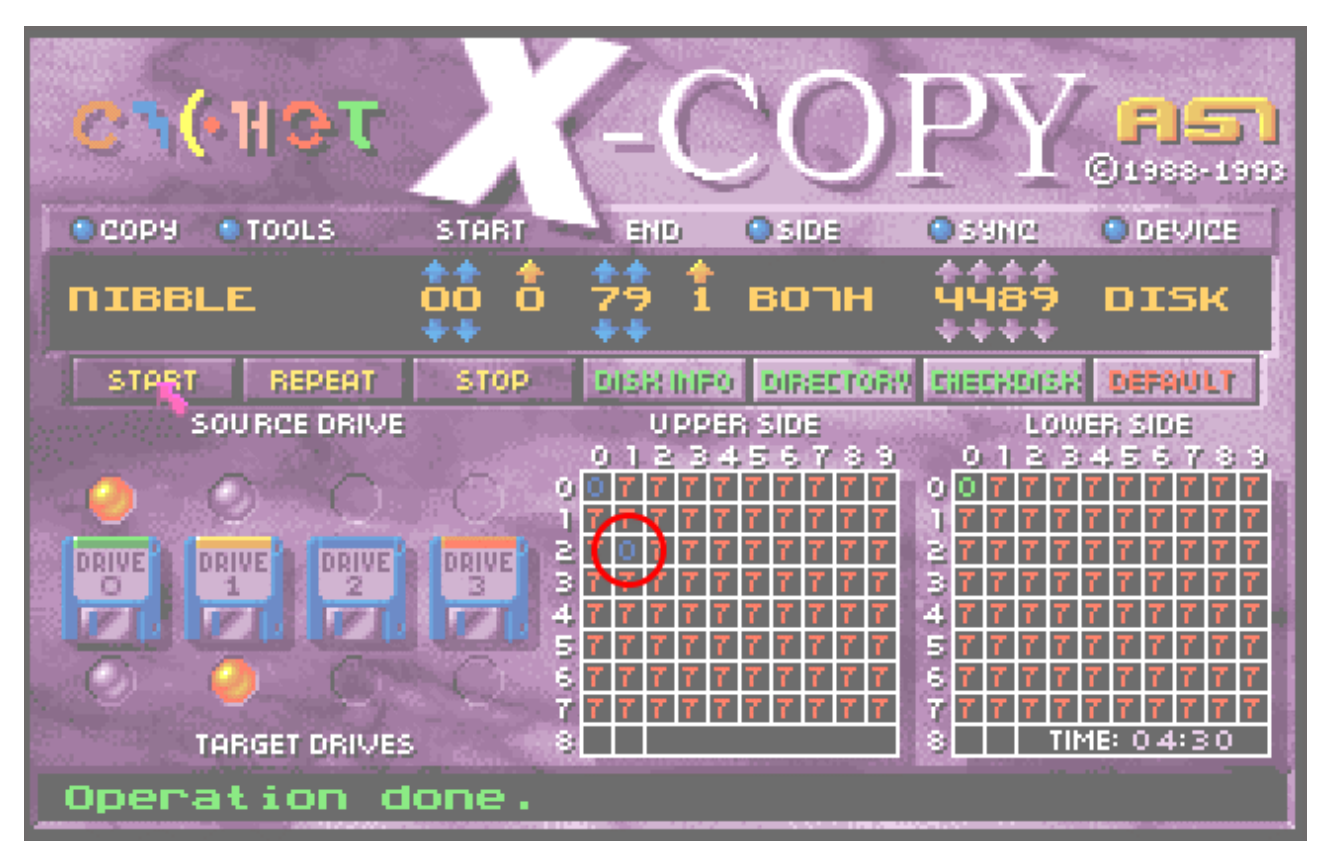

Pas besoin de s'inquiéter pour ça, c'est surement la piste des *highscores* qui doit être dans un autre format, c'est assez courant. **Entrer** dans l'AR à nouveau pour sauver les pistes **1-20** sur notre disquette de sauvegarde.

Due au fait que le registre d'adresse *A3* est utilisé comme pointeur mémoire, on n'aura pas besoin de chercher la fin des données chargées à la main parce que *A3* pointe directement dessus. :-)

Comme on utilise une extension mémoire de 2MB en CHIP, l'adresse de destination sera *\$8000 'Voir organisation mémoire plus haut.'*

Mais en fait, il y a encore plus facile pour savoir où ont été copié ces données, il suffit de re-regarder dans le *filetable* **Taper :** 

#### **r m 7FCBA+60**

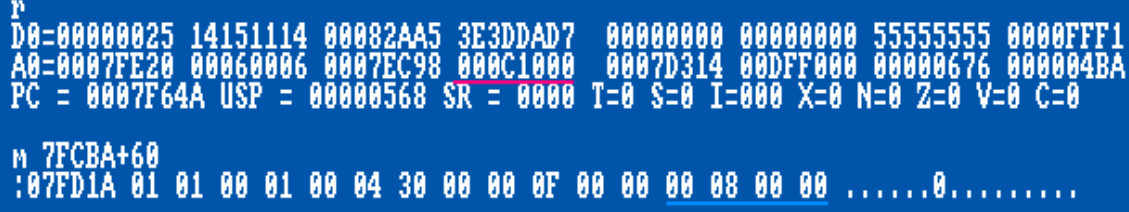

On voie clairement dans **A3** que les données ont une longueur de **\$0C100** et qu'ils ont été relogé à l'adresse mémoire **\$080000** D'ailleurs ont peu le vérifier facilement, on va juste regarder un peu avant cette adresse pour être sûr de son début. **Taper : m 80000-20**

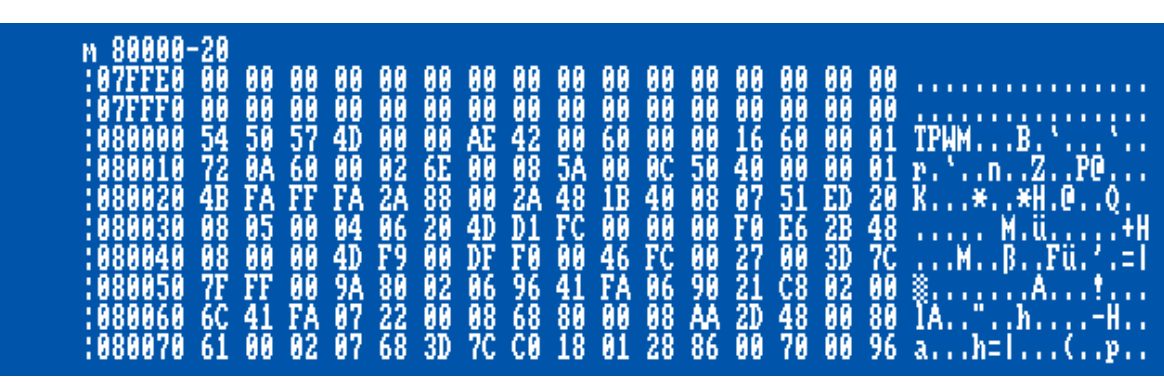

Voilà, c'est l'limpide, les données ont bien été relogé en **\$80000**

**/!\ Retirer** la disquette Original de Turrican 3 et **insérer** la disquette de backup Et sauvons le tout, **taper :**

**sm piste1-20,80000 c1000**

## sm piste1-20,80000 C1000<br>Disk ok

On va faire la même chose pour les pistes allant de **21-79**. **Replacer** le disque original **et Réinitialiser** votre machine. **Entrer dans l'AR**, et on recommence nos anciennes manipulations. **bs 7f020** puis **G 7E800**

Le *breakpoint* est atteint très rapidement et on entre automatiquement dans l'AR

On modifie encore notre filetable en **\$7FCBA+60** mais cette fois, **non pas pour la piste suivante** mais pour la **face suivante**. Peut-être qu'il n'utilise qu'une face pour les *highscores*, c'est ce qui semble être le cas au vue de l'écran de copie de Xcopy.

On change les paramètres pour charger **\$F0000** octets du cylindre \$15 (!21), piste 1 (rappelez-vous la face 0 de la piste \$15(!21) est la piste des Highscores) on va donc essayer la face 1. **Taper : M 7FCBA+60**

Et modifier comme indiqué dans l'image ci-dessous.

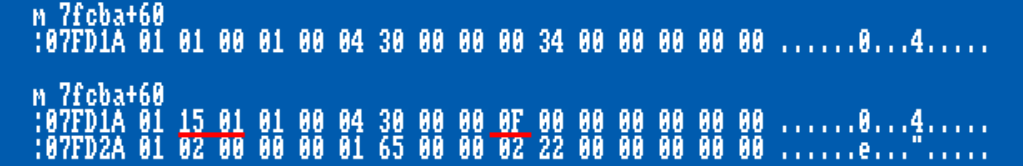

On retourne à l'exécution de notre programme qui va donc charger le reste des données. Taper : **X**

Le jeu continue son chargement, on avait raison @

Le chargement des données se termine en piste 80 avec un message d'erreur à l'écran :

## SERIOUS DISKERROR.CLICK MOUSE TO RETRY.

**Entrer** à nouveau dans l'AR et regardons tout ça.

Comme vous le savez, A3 pointe vers la fin des données, dans ce cas-ci **\$13E200**. On peut vérifier ça avec la même manipulation que tout à l'heure, taper : **R**

> 5 00082AA5 BB4AB9A5<br>0 0007EEC4 0013E200<br>00000568 SR = 0008 00000000 00000000 55555555 0000FF74<br>0007D314 00DFF000 00000676 000004BA<br>T=0 S=0 I=000 X=0 N=1 Z=0 V=0 C=0 7FB58 USP =

Bon, aucune chance de faire rentrer ça dans notre disquette de backup déjà bien remplie. **Insérer** donc une nouvelle disquette vierge, **taper : format Turrican3\_2** Ready to format disk in drive DF0: (y/n)? y

Disk ok

On sauve le tout, **taper** : **sm piste21-79, 80000 13E200** On sauve exactement \$BE200 = \$13E200-\$80000 = !778752 octets !

> format Turrica3\_2<br>Ready to format disk in drive DF0: (y/n)? y<br>Disk ok sm piste21-79,\$80000 \$13E200<br>Disk ok dir Directory of (Turrica3 2)<br>778752 piste21-79<br>0137 blocks free, 92.2 % of disk used Disk ok

## <span id="page-21-0"></span>**Part 5 Taille d'un cylindre custom**

Il serait intéressant de connaitre la taille custom que font ses pistes. Noter que cette section n'est pas obligatoire, vous pouvez la passer et aller directement à la prochaine étape.

### **Replacer** le disque original **et Réinitialiser** votre machine.

**Entrer dans l'AR**, et on recommence nos anciennes manipulations. **bs 7f020** puis **G 7E800**

Le *breakpoint* est atteint très rapidement et on entre automatiquement dans l'AR

On modifie encore notre filetable en **\$7FCBA+60** mais cette fois on va charger des données à partir de la piste 0 face 1 (et non face0)

### **Taper : M 7FCBA+60**

Et modifier comme indiqué dans l'image ci-dessous.

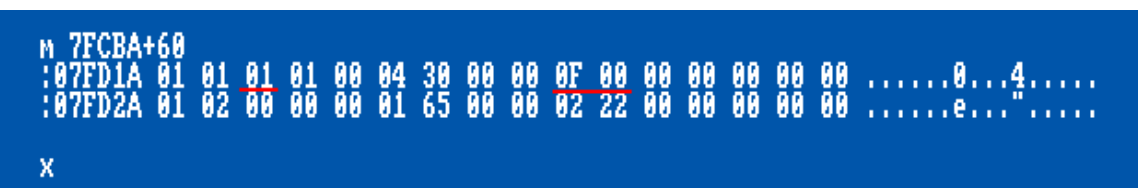

On retourne à l'exécution de notre programme qui va donc charger le reste des données. Taper : **X**

Le jeu continue son chargement, on avait raison @

Le chargement des données se termine en piste 80 avec un message d'erreur à l'écran :

#### **SERIOUS DISKERROR.CLICK MOUSE** TO RETRY.

**Entrer** à nouveau dans l'AR et regardons tout ça.

On va vérifier que les données sont bien chargées en *\$80000* comme précédemment. **Taper : M 7FCBA+60**

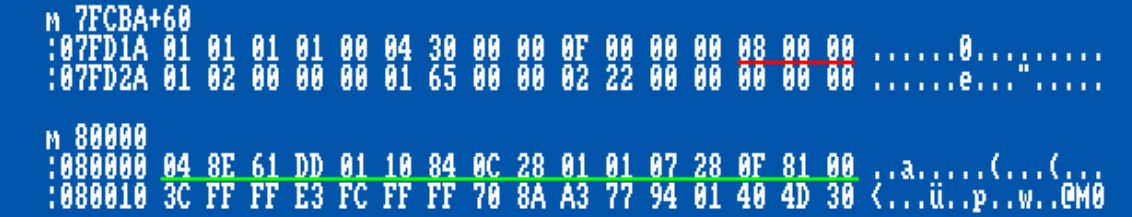

Bon, rien de neuf au soleil, tout va bien, les données ont bien été relogé en \$80000

Allons voir tout ça et noter ce début de piste, **TAPER : M 80000** comme indiqué dans l'image ci-dessus.

On note sur un coin de feuille les débuts des datas en 80000 qui correspondent au début des datas de la piste 1 face 1 **04 8E 61 DD 01 10 84 0C 28 01 01 07 28 0F 81 00**

**Replacer** la 1ère disquette de backup dans votre machine, celle contenant le fichier préalablement sauvé : **piste1-20** On va charger ce fichier et chercher dedans cette chaine hexa, **taper : lm piste1-20, 50000**

**f 04 8E 61 DD 01, 50000**

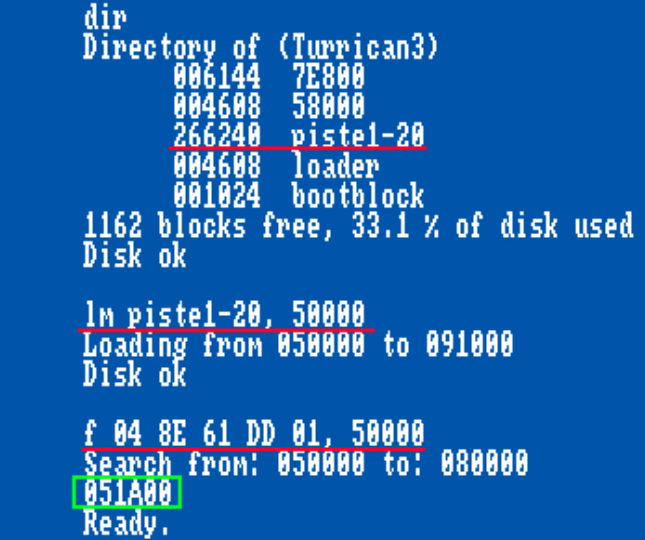

Bingo, trouvé en *\$51A00* Ce qui nous donnes \$51A00 - \$50000 = *\$1A00* On a donc ici une taille de *cylindre* custom de *\$1A00* au lieu de \$1600, une belle performance

## <span id="page-23-0"></span>**Part 6 On range Tout**

Bien félicitations, on va pouvoir ranger notre disquette originale mais avant cela, on va remettre le *bootblock* d'origine. **Replacer** le disque original **et Réinitialiser** votre machine, **entrer** directement dans l'AR. **Taper** :

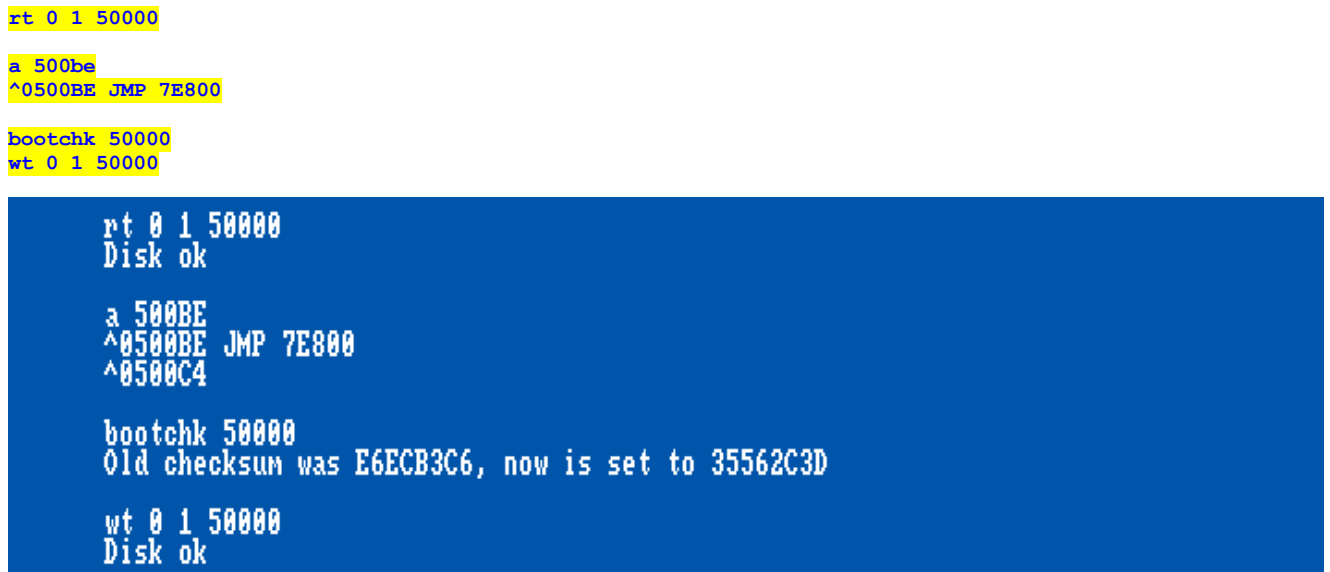

Vous pouvez si vous le souhaiter rebooter votre amiga et vérifier que la disquette originale fonctionne maintenant comme au début. C'est-à-dire, elle lance le chargement du jeu et ne rentre plus dans notre ancienne *loop*

Voilà, c'est officiel, **vous pouvez ranger** votre disquette originale dans votre **tiroir**

## <span id="page-24-0"></span>**Part 7 Code**

Maintenant avec ces informations ça devrait être facile de patcher le chargeur pour gérer nos pistes, hé ! **Bootez sur votre Assembleur** préféré, ASM-One dans ce cas précis, et commençons par écrire nos nouvelles images disques.

On mettra toutes les données sur 2 disquettes puisqu'elles ne tiendront pas sur une disquette 'standard' Amiga-Dos formatée. Réserver 1200 ko de mémoire chip

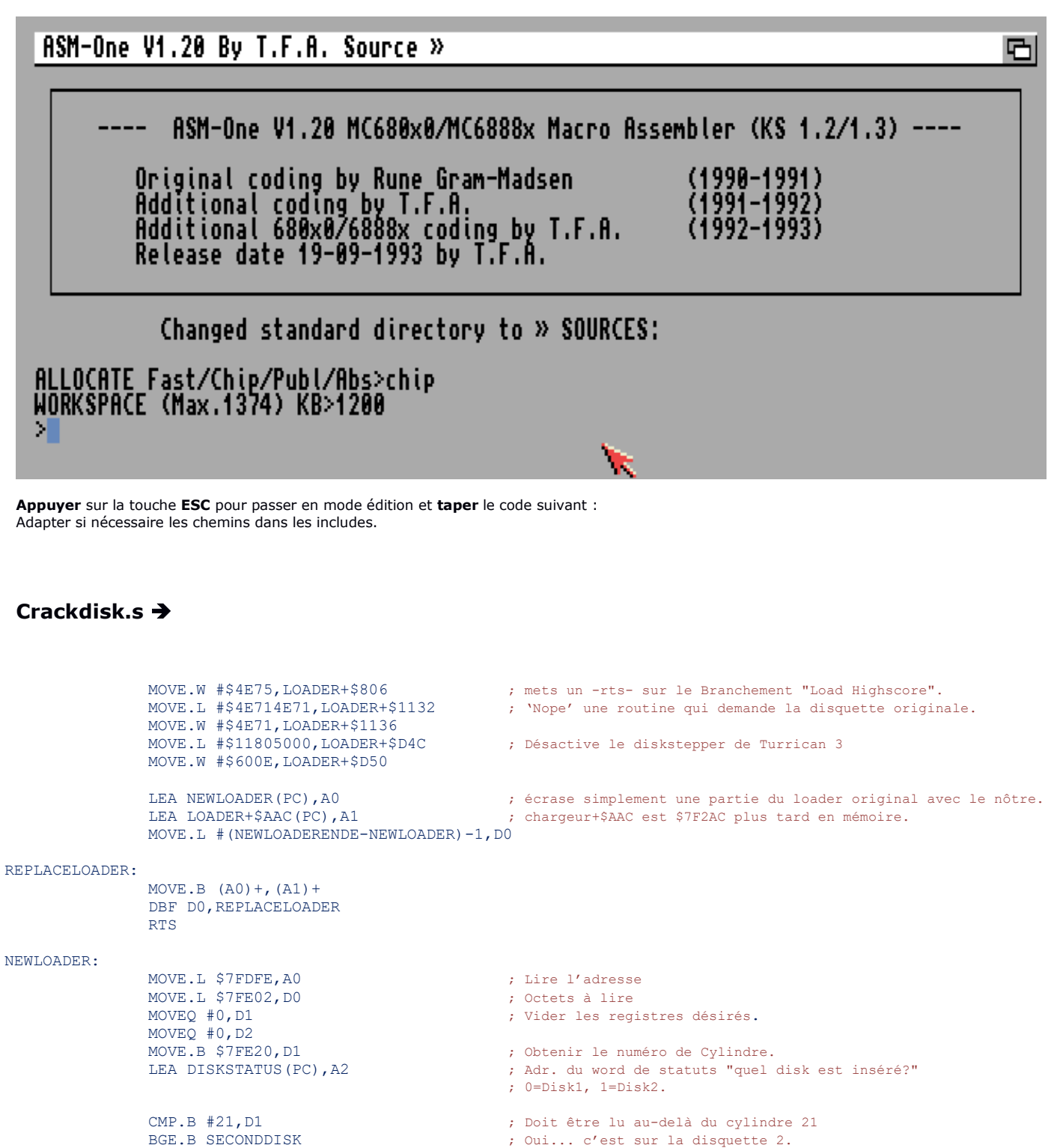

TST.W (A2) ; Première disquette dans le lecteur ?

- BEQ.B CORRECTDISK ; Où ? tout est ok alors.
- BSR.W FLASHCOLORS ; Autrement flash de couleurs !!!
- CLR.W (A2) ; Changer le statut de la disquette en "Disque 1 insérée".

SUB.B #21,D1 ; Tout ce qui commence depuis le cylindre 21

- ; sur la disquette originale
- ; Commence maintenant de zéro à nouveau sur la disquette 2.
- TST.W (A2) ; Seconde disquette dans le lecteur.
- BNE.B CORRECTDISK ; Où ? continuer le chargement de pistes.
- BSR.W FLASHCOLORS ; Autrement couleurs qui flashent...

MOVE.W #1,(A2) ; Et changez le statut de la disquette en "Disque 2 insérée".

SECONDDISK:

BRA.B CORRECTDISK

## CORRECTDISK: LSL.L #1, D1 ; Numéro de cylindre \* 2 = numéro de piste ...<br>app R S7FE1C.D1 ; intervals de piste sur le cylindre=piste ADD.B \$7FE1C, D1 <br>  $\mu$  :... + numéro de piste sur le cylindre=piste correcte!<br>
HULS #\$1A00, D1 ; Multiplier avec la taille de piste du jeu=position d'ou ; Multiplier avec la taille de piste du jeu=position d'octet ; correct sur la disquette. DIVS.W #\$1600, D1 (Diviser par une taille de piste dos normale SWAP D1  $\downarrow$  d1 = numéro de piste correcte sur le disque déplombé.<br>MOVE.W D1, D2  $\downarrow$  Reste de la division = position d'octet sur la piste. MOVE.W D1,D2 ; Reste de la division = position d'octet sur la piste. CLR.W D1 ; Déplace la position de l'octet en d2. SWAP D1<br>
SWAP D1<br>
STEROA.A2<br>
: Le swap de nouveau, donc d1 = numéro de l MOVE.L \$7FE0A, A2 ; Le swap de nouveau, donc d1 = numéro de piste.1 de nouveau.<br>LEA \$DFF000, A6 ; Adresse de chargement MFM. LEA \$DFF000,A6 **;** Adresse de chargement MFM.<br>BSR.B. TRACKLOADER : Adresse de base des puces ( ; Adresse de base des puces Custom en a6 ; nécessaire pour le chargeur de piste. LEA \$DFF000,A5 RTS FLASHCOLORS: MOVE.W D7,\$DFF180 SUBQ.W #1,D7 BTST #6,\$BFE001 BNE.B FLASHCOLORS MOVE.W #\$0,\$DFF180 RTS DISKSTATUS: DC.W 0 TRACKLOADER: INCBIN "TRACKLOADERS:TRACKLOADER\_AlphaOne[2004].bin" ; On charge le Trackloader d'AlphaOne NEWLOADERENDE: ; Image disque. DISK:  $\qquad \qquad$  Disque 1 = !50 pistes! DC.B "DOS",0 DC.L 0  $DC.T. 0$ MOVE.W #\$02,\$1C(A1) ; Utilise le trackdisk-device pour charger les données en \$7E800 MOVE.L #\$7E800,\$28(A1) MOVE.L #\$400,\$2C(A1) MOVE.L #\$1800,\$24(A1) JSR –\$1C8(A6) MOVE.W #\$02,\$1C(A1) MOVE.L #\$58000,\$28(A1) MOVE.L #\$1C00,\$2C(A1) MOVE.L #\$1200,\$24(A1) JSR -\$1C8(A6)<br>MOVE.W #\$7FFF,\$DFF09A ; Flingue les Interruptions & les DMA et saute dans le chargeur du jeu. MOVE.W #\$7FFF,\$DFF096 MOVE.B #\$1,\$7FE14 JMP \$7E800 BOOTENDE: ; Remplit le reste du code de boot avec des zéros, comme ça ; le chargeur du jeu commence en position impair en !1024 (\$400). BLK.B \$400-(BOOTENDE-DISK),0 LOADER: INCBIN "Turrican3\_1:7E800" ; Position sur disque = \$400.<br>INCBIN "Turrican3<sup>-1</sup>:58000" ; Position sur disque = \$1000. INCBIN "Turrican $3$ <sup>-1</sup>:58000" BLK.B \$600,0 GAMEDATA: INCBIN "Turrican3\_1:piste1-20" ; Position sur disque = \$3400, ; (Cylindre 1, piste 0 sur la disquette de jeu original). BLK.B \$A00,0  $\cdot$  ; Juste pour faire les !50 pistes entières. :-) DISK2:<br>BIX R \$1400.0 ; Disque 2 = !140 pistes!<br>PRIX R \$1400.0 ; Données de jeu sur le d ; Données de jeu sur le disque 2 commence sur le Cylindre 0, piste 1 INCBIN "Turrican3\_2:piste21-79"; (calculé avec une taille de piste de \$1A00 bien sûr). ; Juste pour faire les !140 pistes entières.

## <span id="page-26-0"></span>**Part 8 Assemblage**

-

**ASM-One V1.20** 

Il est maintenant temps d'assembler notre code fraichement taper. **Appuyer** sur la touche **ESC** pour passer en mode command line et **taper A Insérer** comme demander à tour de rôle les disquettes préalablement crée :

- 
- **TRACKLOADERS #disquette contenant le fichier binaire du TrackLoader d'AlphaOne v2004 (404 octets) Furrican3\_1 #disquette fraichement crée dans ce tuto.**

Cancel

Retry

- **Turrican3\_2 #disquette fraichement crée dans ce tuto.**

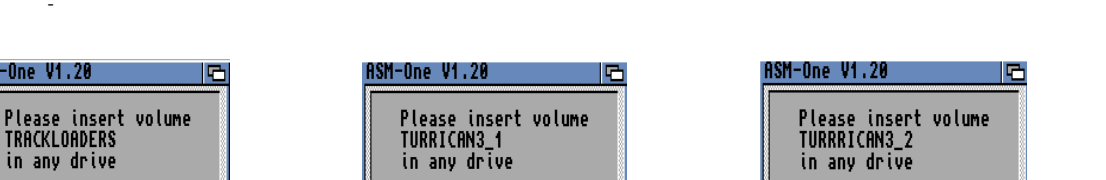

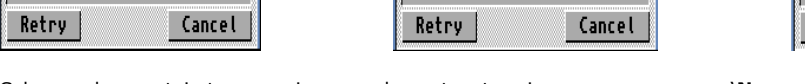

Cela prend un certain temps puis, normalement se termine avec un message '**No errors'**. Toutes les données ont été chargé.

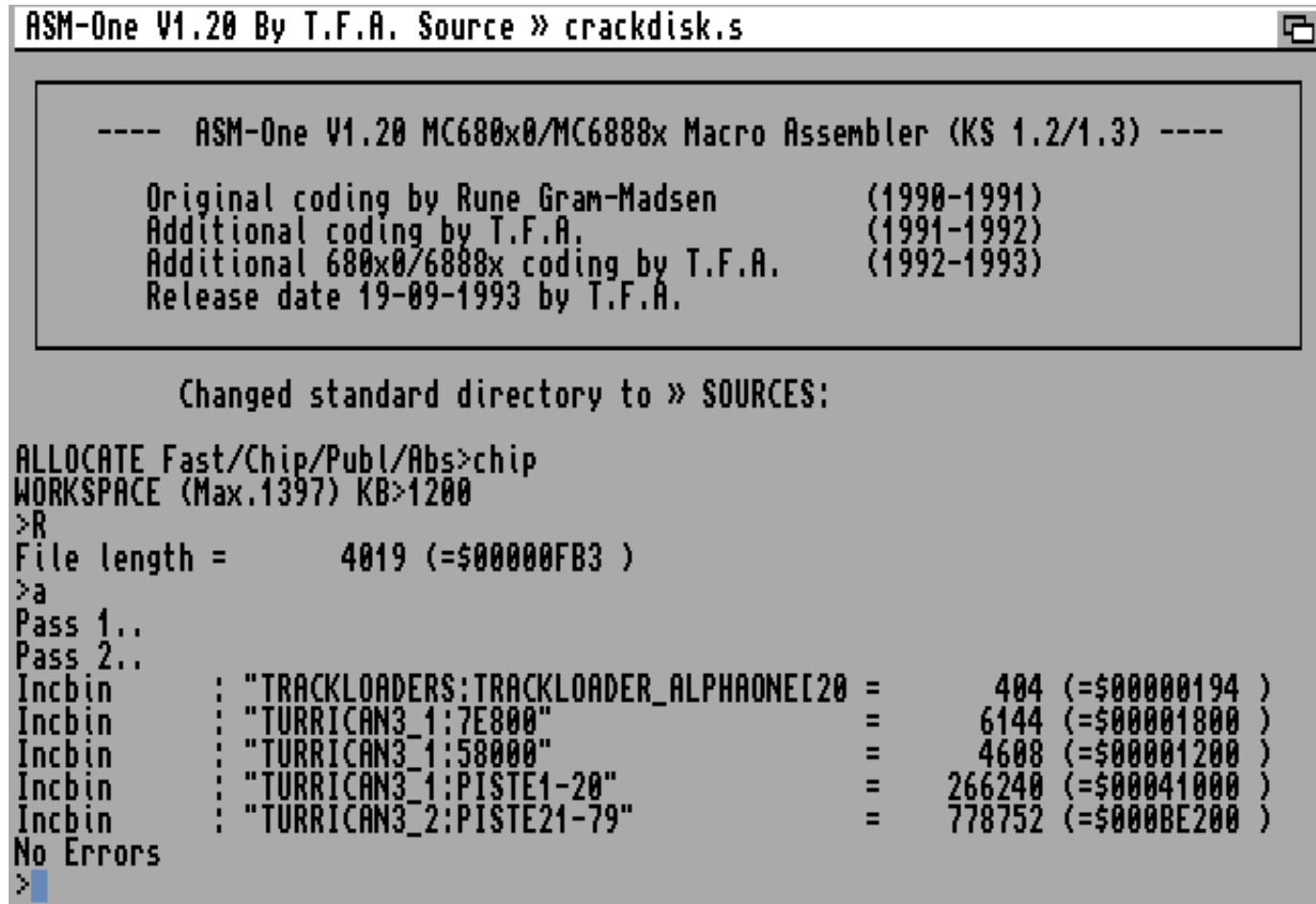

**Exécutez** le code avec la ligne de commande **J**

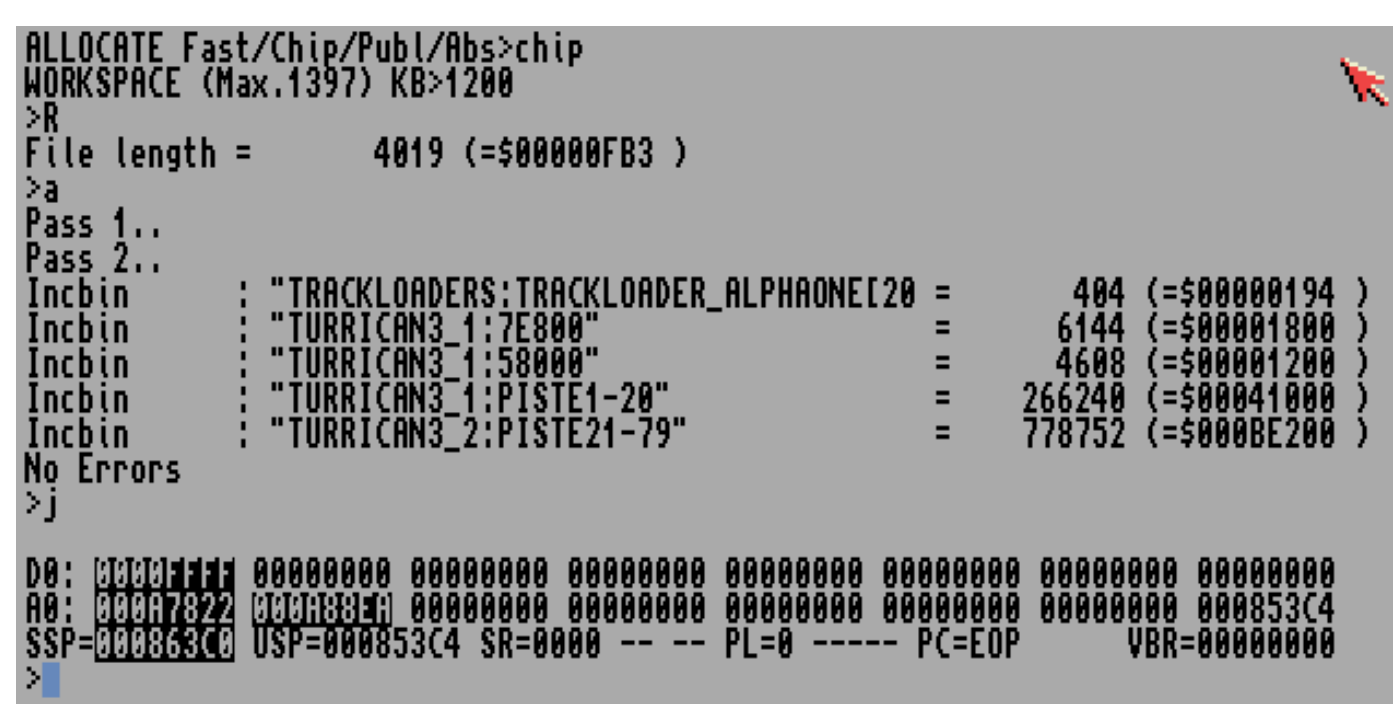

Maintenant que le chargeur est patché en mémoire il est temps de sauver les pistes sur de nouvelles disquettes. **Enlever toutes les disquettes du/des lecteurs et Insérer une nouvelle disquette vierge dans le lecteur Ca sera notre disque 1 de Turrican3 Cracké Taper** : **WT pour écrire les pistes.**

Indiquer : **DISK** pour **RAM\_PTR 0** pour **DISK\_PTR 50** pour **LENGTH**

Les données sont enregistré sur cette nouvelle disquette **Taper** : **CC pour calculer et enregistrer le checksum de boot.**

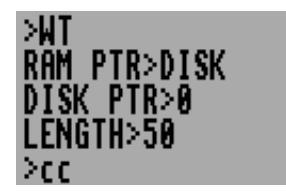

**Enlever** la disquette du lecteur, **étiqueter la : DISK1 TURRICAN3**

**Insérer** une nouvelle disquette vierge dans le lecteur, c'est au tour de la disquette 2

**Taper** : **WT pour écrire les pistes.** Indiquer : **DISK2** pour **RAM\_PTR 0** pour **DISK\_PTR 150** pour **LENGTH**

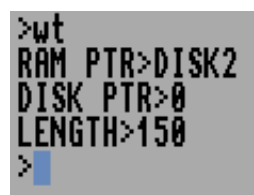

**Enlever** la disquette du lecteur, **étiqueter la : DISK2 TURRICAN3**

**Rebooter** votre Amiga, **insérer** la disquette 1 et profitez de ce super jeu.

## <span id="page-28-0"></span>**Part 9 Binaire du HARDWARE-DISKLOADER (c) ALPHA ONE 2004**

Pour ceux qui n'ont pas réussi à trouver le binaire ou les sources en question, voilà la version hexa.

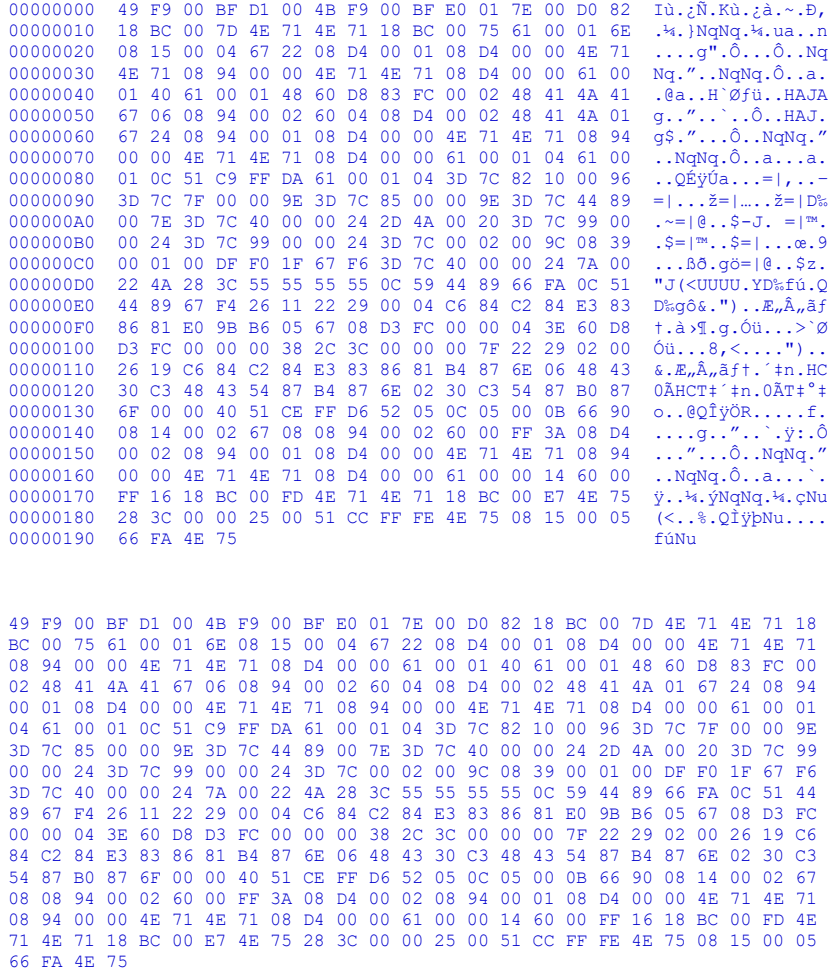